## **SONY**

## *IC Recorder*

## Manual de instrucciones

## **IC** RECORDER

#### **ICD-SX20/SX30/SX40**  $\blacksquare$

© 2004 Sony Corporation

#### Grabadora IC

POR FAVOR LEA DETALLADAMENTE ESTE MANUAL DE INSTRUCCIONES ANTES DE CONECTAR Y OPERAR ESTE EQUIPO. RECUERDE QUE UN MAL USO DE SU APARATO PODRIA ANULAR LA GARANTIA.

## **Aviso a los usuarios**

Programa ©2000, 2001, 2002, 2003, 2004 Sony Corporation Documentación ©2004 Sony Corporation

Todos los derechos reservados. Queda prohibida la reproducción, traducción y reducción a cualquier formato legible con máquina de este manual y del software descrito en el mismo, tanto en parte como en su totalidad, sin el consentimiento escrito de Sony Corporation.

SONY CORPORATION NO SE RESPONSABILIZARÁ BAJO NINGÚN CONCEPTO DE CUALQUIER DAÑO INCIDENTAL, CONSECUENCIAL O ESPECIAL, YA SEA BASADO EN AGRAVIO, CONTRATO U OTRA CAUSA, EN RELACIÓN CON ESTE MANUAL, EL SOFTWARE U OTRA INFORMACIÓN CONTENIDA EN EL MISMO O EL USO DE DICHA INFORMACIÓN.

Sony Corporation se reserva el derecho de realizar cualquier modificación en este manual o en la información que contiene en cualquier momento y sin previo aviso.

El software descrito en este manual también puede regirse por los términos de un acuerdo de licencia de usuario.

- •Este software es para Windows y no puede utilizarse con Macintosh.
- •El cable de conexión suministrado es sólo para la grabadora IC ICD-SX20/SX30/SX40. No es posible conectar otras grabadoras IC.

#### **Información**

EL VENDEDOR NO SERÁ RESPONSABLE EN NINGÚN CASO DE LOS DAÑOS DIRECTOS, INCIDENTALES O CONSECUENCIALES DE CUALQUIER NATURALEZA, O DE LAS PÉRDIDAS O GASTOS RESULTANTES DE UN PRODUCTO DEFECTUOSO O DEL USO DE UN PRODUCTO.

#### *Marcas comerciales*

- "LPEC" y  $L$ ) $E(G)$  son marcas comerciales de Sony Corporation.
- IBM y PC/AT son marcas comerciales registradas de International Business Machines Corporation.
- Microsoft, Windows y Outlook son marcas comerciales de Microsoft Corporation, registradas en los EE.UU. y en otros países. Copyright ©1995 Microsoft Corporation. Todos los derechos reservados. Copyright parcial ©1995 Microsoft Corporation
- Apple y Macintosh son marcas comerciales de Apple Computer Inc., registradas en los EE.UU. y en otros países.
- Pentium es una marca comercial registrada de Intel Corporation.
- NaturallySpeaking y Dragon Systems son marcas comerciales de ScanSoft, Inc. registradas en los EE.UU. y/o en otros países.
- Todas las demás marcas comerciales y marcas comerciales registradas pertenecen a sus respectivos propietarios. Además, "™" y "® " no se mencionan en cada caso en este manual.

"Digital Voice Editor" emplea los módulos de software siguientes: Microsoft® DirectX®

© 2001 Microsoft Corporation. Todos los derechos reservados.

## **Índice**

#### *[Procedimientos iniciales](#page-5-0)*

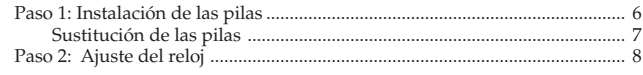

#### *[Funciones básicas](#page-9-0)*

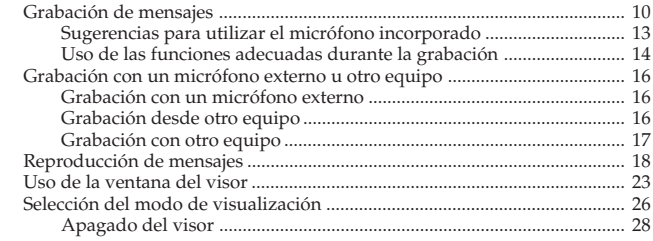

#### *[Diversas formas de reproducción](#page-28-0)*

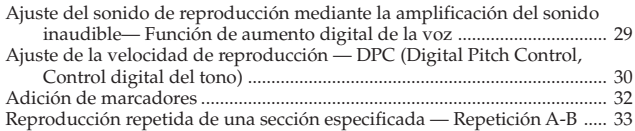

#### *[Edición de mensajes](#page-33-0)*

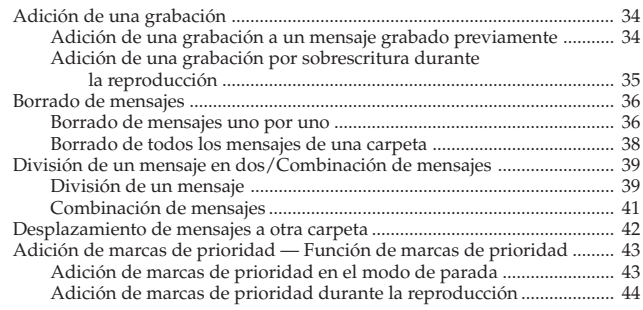

#### *[Otras funciones](#page-44-0)*

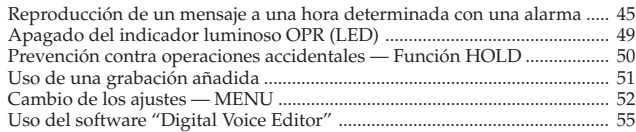

#### *[Información complementaria](#page-56-0)*

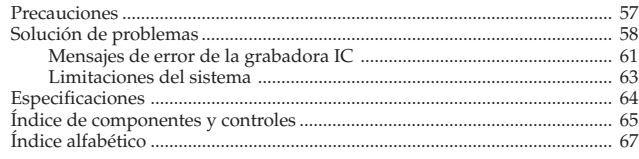

## <span id="page-5-0"></span>**Paso 1: Instalación de las pilas**

**1 Deslice y levante la tapa del compartimiento de las pilas.**

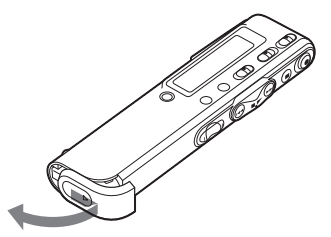

**2 Inserte dos pilas alcalinas LR03 (tamaño AAA) con la polaridad correcta y cierre la tapa.**

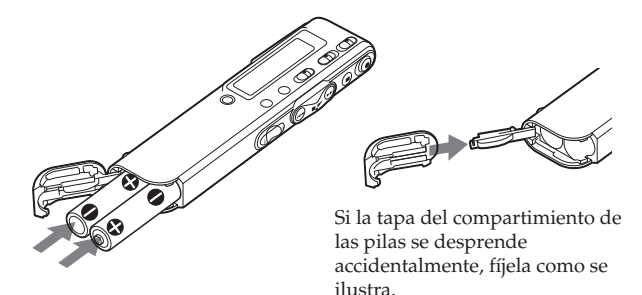

La indicación de ajuste del reloj aparece al insertar las pilas por primera vez o después de que la unidad haya permanecido sin pilas instaladas durante cierto tiempo. Consulte los pasos 3 a 6 del "Paso 2: Ajuste del reloj" en las páginas 8 y 9 para establecer la fecha y hora.

#### **Uso de corriente doméstica**

Conecte el adaptador de ca AC-E30HG (no suministrado) a la toma DC IN 3V de la unidad y a la toma de pared. No utilice ningún otro adaptador de ca. **Polaridad de la clavija**

## <span id="page-6-0"></span>**Sustitución de las pilas**

El indicador de pilas en el visor muestra el estado de las pilas.

#### *Notas*

- No utilice pilas de manganeso para esta unidad.
- Cuando sustituya las pilas, inserte las nuevas antes de 3 minutos después de extraer las agotadas. En caso contrario, es posible que el visor muestre la indicación de ajuste del reloj o una fecha y hora incorrectas al volver a insertar las pilas. En este caso, ajuste la fecha y hora de nuevo. No obstante, los mensajes grabados y el ajuste de alarma se conservan.
- No cargue pilas secas.
- Cuando no vaya a utilizar la unidad durante largo tiempo, retire las pilas para evitar daños por fugas y corrosión de las mismas.

#### **Indicación de pila restante**

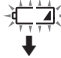

: Sustituya ambas pilas por pilas nuevas.

 $\frac{1}{2}$  $\frac{1}{2}$ : La unidad dejará de funcionar.

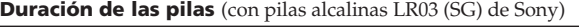

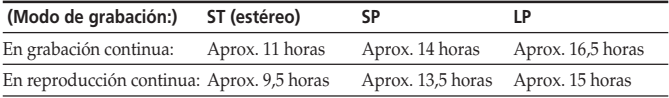

- \* Al reproducir mediante el altavoz interno con el nivel de volumen medio
- \* La vida útil de las pilas puede acortarse según el funcionamiento de la unidad.

#### **Nota sobre el mensaje "ACCESS"**

El mensaje "ACCESS" en el visor o el parpadeo del indicador OPR en naranja indican que la unidad está accediendo a los datos. No extraiga las pilas ni retire el adaptador de ca durante el acceso a los datos, ya que podría dañarlos.

#### *Nota*

Si es preciso que la unidad procese grandes cantidades de datos, es posible que "ACCESS" se muestre durante mucho tiempo. No se trata de un fallo de funcionamiento de la unidad. Espere a que el mensaje desaparezca antes de iniciar la operación.

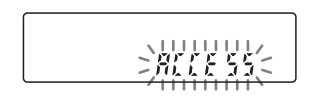

## <span id="page-7-0"></span>**Paso 2: Ajuste del reloj**

Es necesario ajustar el reloj para utilizar la función de alarma o grabar la fecha y hora. La indicación de ajuste del reloj aparece al insertar las pilas por primera vez o después de que la unidad haya permanecido sin pilas durante cierto tiempo. En este caso, realice la operación a partir del paso 4.

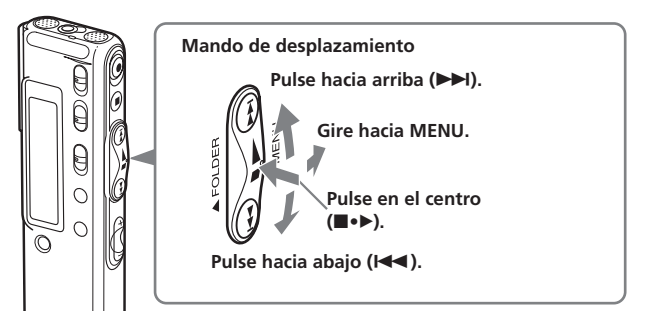

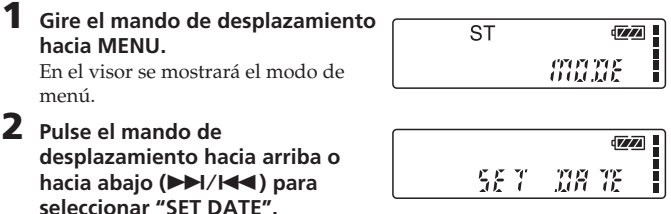

**3 Pulse el mando de desplazamiento (**x**•**B**).** Aparecerá la ventana del ajuste de la

fecha y hora. Los dígitos del año

parpadearán.

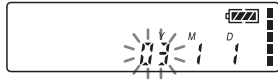

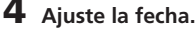

1 Pulse el mando de desplazamiento hacia arriba o hacia abajo ( $\blacktriangleright$ ) para seleccionar los dígitos del año.

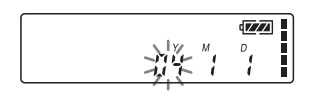

3 Ajuste el mes y el día por orden y, a continuación, pulse el mando de desplazamiento ( $\blacksquare \bullet \blacktriangleright$ ). Los dígitos de la hora parpadearán.

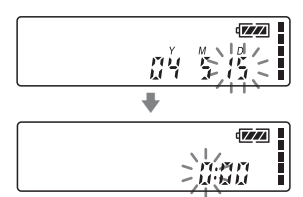

- **5 Ajuste la hora.**<br>1 Pulse el mando de desplazamiento hacia arriba o hacia abajo ( $\blacktriangleright$ ) para seleccionar los dígitos de la hora.
	- 2 Pulse el mando de desplazamiento  $(\blacksquare \bullet \blacktriangleright).$ Los dígitos de los minutos

parpadearán.

- 3 Ajuste los minutos.
- 4 Pulse el mando de desplazamiento  $(\blacksquare \bullet \blacktriangleright).$
- Se mostrará nuevamente el modo de menú.

#### *Nota*

Si no pulsa el mando de desplazamiento ( $\blacksquare \bullet \blacktriangleright$ ) durante más de un minuto, el modo de ajuste del reloj se cancelará y la ventana volverá a la indicación normal.

#### **6 Gire el mando de desplazamiento hacia MENU.**

La ventana volverá a la indicación normal.

1 Si deja la unidad durante más de 3 segundos en el modo de parada después de ajustar el reloj, el visor mostrará la hora actual (página 26).

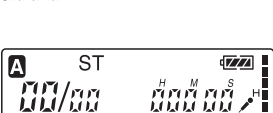

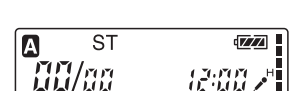

H I

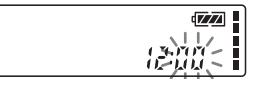

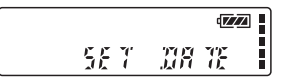

## <span id="page-9-0"></span>**Grabación de mensajes**

Es posible grabar hasta 99 mensajes en cada una de las tres carpetas (A, B y C). Existen tres formas de grabar mensajes:

- •Añadir una grabación después del último mensaje grabado
- •Añadir una grabación a un mensaje grabado previamente (página 34)
- Añadir una grabación por sobrescritura (página 35)

En esta sección se explica cómo añadir una grabación después del último mensaje grabado.

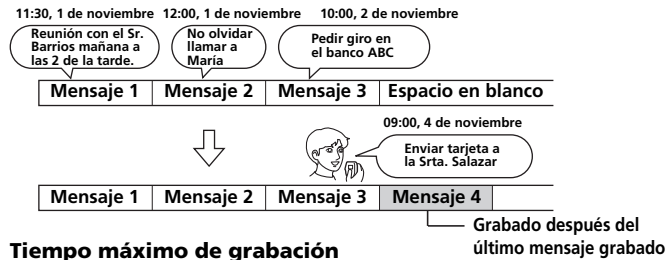

El tiempo máximo de grabación de todas las carpetas es el siguiente. Puede grabar mensajes utilizando el tiempo máximo de grabación de cada carpeta.

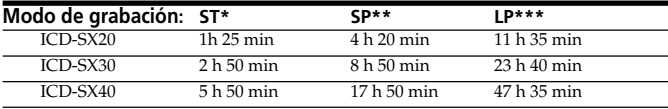

\* ST: Modo de grabación estéreo (h: hora/min: minutos)

\*\* SP: Modo de grabación estándar (sonido monofónico)

\*\*\*LP: Modo de grabación de larga duración (sonido monofónico)

#### *Notas*

- Para grabar con una mejor calidad de sonido, seleccione el modo ST. Para cambiar de modo de grabación, consulte la página 53.
- Antes de realizar una grabación de larga duración, compruebe el indicador de las pilas (página 7).
- El tiempo máximo de grabación y el número de mensajes dependerán de las condiciones de uso.
- Para no tener que sustituir las pilas durante una grabación de larga duración, utilice el adaptador de alimentación de ca (no suministrado).
- En algunas áreas, es posible que los modelos disponibles no sean los mismos.

## **Seleccione la carpeta.**

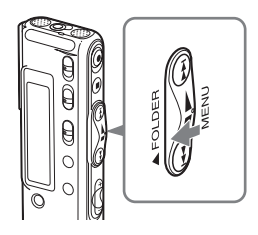

**1**

**Gire el mando de desplazamiento varias veces hacia FOLDER para visualizar la carpeta (A, B o C) en la que desee grabar mensajes.**

**Carpeta seleccionada**

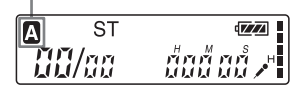

## **2 Inicie la grabación.**

1 **Pulse el botón** z**REC/REC PAUSE. Micrófono** No es necesario mantener pulsado **incorporado OREC/REC PAUSE durante la grabación.** 2 **Dirija la voz hacia el micrófono incorporado.** C<br>C **Modo de Indicación de memoria utilizadagrabación** θ **ST REC**<sub>42</sub> <u>นั้นรู้ ฯ</u> **Indicador OPR** (se ilumina en rojo **Número del Sensibilidad del** durante la grabación\*\*) **mensaje actual micrófono Indicación del contador\***

\* Aparece la pantalla seleccionada con DISP en el menú (página 26).

\*\*Cuando el indicador luminoso del menú está ajustado en "OFF", el indicador OPR se apaga (página 49).

#### *Notas*

- No extraiga las pilas ni retire el adaptador de ca mientras el indicador OPR parpadee o se ilumine en naranja, ya que podría dañar los datos.
- Si un objeto como, por ejemplo, el dedo, etc. accidentalmente roza o rasca la unidad durante la grabación, estos ruidos quedarán grabados.

**Continúa**

### **Grabación de mensajes (continuación)**

## **3 Detenga la grabación.**

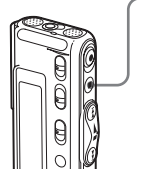

#### **Pulse STOP.**

La unidad se detiene al principio de la grabación actual.

Si no cambia la carpeta después de detener la grabación, la siguiente grabación quedará registrada en la misma carpeta.

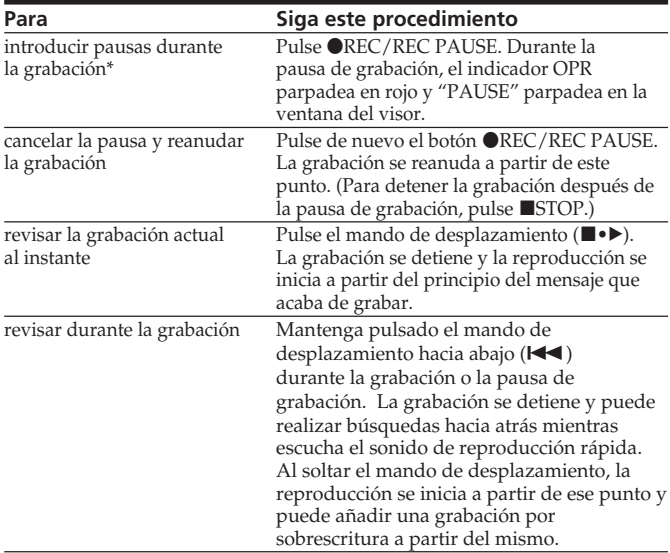

**Otras operaciones**

\* 1 hora después de introducir una pausa en la grabación, la pausa de grabación se desactivará automáticamente y la unidad entrará en modo de parada.

## <span id="page-12-0"></span>**Sugerencias para utilizar el micrófono incorporado**

#### **Para grabar un sonido proveniente de una dirección específica**

Para grabar un sonido proveniente de una dirección específica, deslice el interruptor DIRECTNL hacia la posición "ON". Si graba un sonido en una conferencia, una reunión, un lugar de grandes dimensiones, etc., utilice este ajuste.

#### *Nota*

El interruptor DIRECTNL sólo funciona en los modos de grabación "SP" y "LP". En el modo ST, donde la reproducción de sonido de alto rendimiento es importante, el sonido se graba en modo estéreo independientemente de la posición ("ON" u "OFF") en la que se encuentre el interruptor DIRECTNL. Para obtener más información sobre los modos de grabación, consulte la página 53.

#### **Para grabar un sonido que no proviene de una dirección específica (grabación multidireccional)**

Deslice el interruptor DIRECTNL hacia la posición "OFF".

#### **Para seleccionar la sensibilidad del micrófono incorporado**

Puede seleccionar la sensibilidad del micrófono ajustando SENS (página 53) en el menú según las condiciones de grabación:

- H (alta): Para grabar un sonido bajo en una reunión o en un lugar tranquilo o espacioso.
- L (baja): Para grabar dictados o en un lugar ruidoso.

Es posible cambiar el ajuste SENS en el menú durante la grabación.

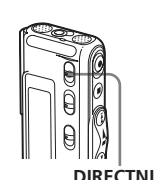

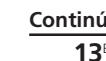

#### <span id="page-13-0"></span>**Grabación de mensajes (continuación)**

#### **Uso de las funciones adecuadas durante la grabación Para controlar la grabación**

Para grabar el sonido que se emite con el micrófono incorporado, debe conectar un auricular (suministrado o no) a la toma  $\Omega$  (auriculares) y supervisar la grabación a través del mismo. Puede ajustar el volumen con VOL +/–, pero el nivel de grabación es fijo.

#### *Nota*

Si sube el volumen excesivamente o si sitúa el auricular cerca del micrófono mientras controla la grabación, el micrófono podría registrar el sonido del auricular y provocar una reacción acústica (zumbido).

#### **Inicio automático de la grabación en respuesta al sonido — Función VOR avanzada**

Puede ajustar la función VOR (grabación activada por voz) en el menú. Si ajusta VOR en "on", la grabación se inicia cuando la grabadora detecta sonido y la indicación "VOR" aparece en la ventana del visor. La grabación se detiene si no se detecta ningún sonido y aparece la indicación "VOR PAUSE". Puede cambiar el ajuste de VOR en el menú durante la grabación (página 53).

#### *Nota*

La función VOR reacciona en función del sonido del entorno. Ajuste SENS (página 53) en función de las condiciones de grabación. Si la grabación no es satisfactoria después de cambiar la sensibilidad del micrófono, o para grabaciones importantes, ajuste VOR en "OFF".

## **Funciones básicas Funciones básicas**

#### **Indicación de memoria utilizada**

Durante la grabación, las barras del indicador de memoria utilizada disminuyen de una en una.

Cuando el tiempo de grabación restante sea de 5 minutos, la indicación de memoria utilizada parpadeará.

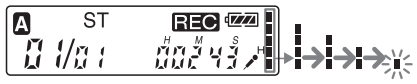

Cuando el tiempo restante sea de 1 minuto, la indicación de memoria utilizada parpadeará en el visor independientemente del modo de visualización (página 26).

$$
\begin{array}{|c|c|c|}\n\hline\n\text{1} & \text{ST} & \text{F7} & \text{F8} \\
\hline\n\text{1} & \text{1} & \text{1} & \text{1} & \text{1} \\
\hline\n\text{1} & \text{1} & \text{1} & \text{1} & \text{1} \\
\hline\n\text{1} & \text{1} & \text{1} & \text{1} & \text{1} \\
\hline\n\text{1} & \text{1} & \text{1} & \text{1} & \text{1} \\
\hline\n\text{1} & \text{1} & \text{1} & \text{1} & \text{1} \\
\hline\n\text{1} & \text{1} & \text{1} & \text{1} & \text{1} \\
\hline\n\text{1} & \text{1} & \text{1} & \text{1} & \text{1} \\
\hline\n\text{1} & \text{1} & \text{1} & \text{1} & \text{1} \\
\hline\n\text{2} & \text{1} & \text{1} & \text{1} & \text{1} \\
\hline\n\text{2} & \text{1} & \text{1} & \text{1} & \text{1} \\
\hline\n\text{3} & \text{1} & \text{1} & \text{1} & \text{1} \\
\hline\n\text{4} & \text{1} & \text{1} & \text{1} & \text{1} \\
\hline\n\text{5} & \text{1} & \text{1} & \text{1} & \text{1} \\
\hline\n\text{6} & \text{1} & \text{1} & \text{1} & \text{1} \\
\hline\n\text{7} & \text{1} & \text{1} & \text{1} & \text{1} \\
\hline\n\text{8} & \text{1} & \text{1} & \text{1} & \text{1} \\
\hline\n\text{9} & \text{1} & \text{1} & \text{1} & \text{1} \\
\hline\n\text{10} & \text{1} & \text{1} & \text{1} & \text{1} \\
\hline\n\text{11} & \text{1} & \text{1} & \text{1} & \text{1} \\
\hline\n\text{12} & \text{1} & \text{1} & \text{1} & \text{1} \\
\hline\n\text{13} & \text{1} & \text{1} & \text{1} & \text{1
$$

Cuando la memoria esté llena, la grabación se detendrá automáticamente, "FULL" aparecerá en el visor y se oirá una alarma. Para continuar grabando, borre primero algunos mensajes (página 36).

#### *Nota*

Si ajusta BEEP (página 54) en "OFF", no sonará la alarma (pitido).

## <span id="page-15-0"></span>**Grabación con un micrófono externo u otro equipo**

Con la grabadora IC puede grabar sonido proveniente de un micrófono externo u otro equipo (grabadora de cintas, reproductor de MiniDisc, etc.). Conecte la grabadora como se indica a continuación en función del tipo de dispositivo que utilice. Para obtener información sobre los accesorios disponibles, póngase en contacto con su distribuidor Sony más próximo.

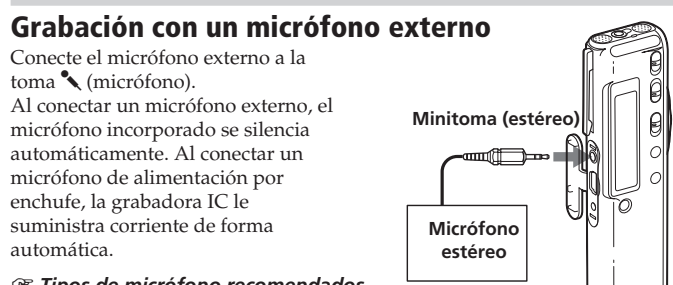

#### 1 *Tipos de micrófono recomendados*

Puede utilizar el micrófono condensador de electreto ECM-CS10 de Sony (no suministrado).

## **Grabación desde otro equipo**

Para grabar sonido proveniente de otro equipo mediante la grabadora IC, conecte la toma  $\sqrt{\frac{m}{m}}$  (micrófono) de la misma a la toma de auriculares del otro equipo (grabadora de cintas, etc.) mediante el cable de conexión de audio con reóstato.

Antes de empezar a grabar, defina la sensibilidad del micrófono ajustando la opción SENS (página 53) del menú en "H" (alta).

#### *Nota*

Si utiliza un cable de conexión de audio sin reóstato, es posible que el sonido se grabe con interrupciones. Asegúrese de utilizar un cable de conexión de audio con reóstato.

## <span id="page-16-0"></span>**Grabación con otro equipo**

Para grabar el sonido de la grabadora IC con otro equipo, conecte la toma i (auriculares) de la misma al conector de entrada de audio (minitoma, estéreo) del otro equipo.

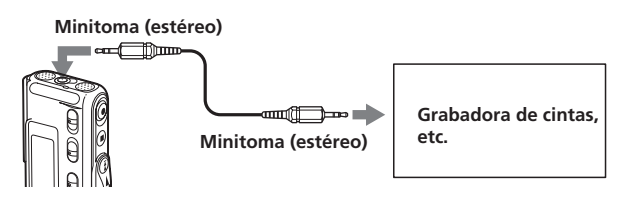

## <span id="page-17-0"></span>**Reproducción de mensajes**

Para reproducir mensajes grabados previamente, inicie la operación a partir del paso 1. Para reproducir mensajes recién grabados, inicie la operación a partir del paso 3.

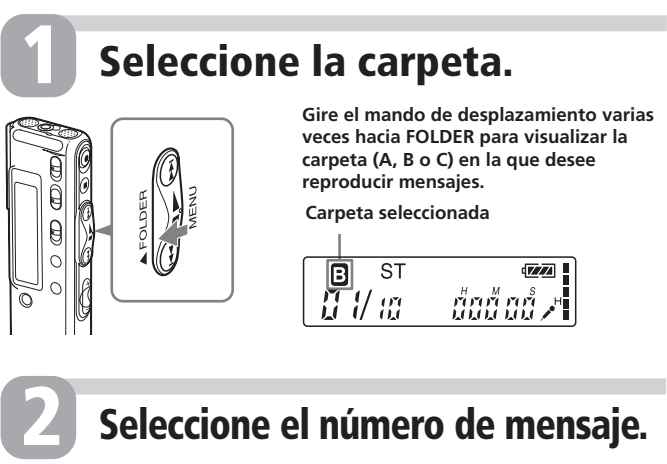

## **Seleccione el número de mensaje.**

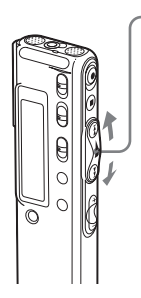

- **Pulse el mando de desplazamiento hacia arriba o hacia abajo (**>/.**) para mostrar el número de mensaje deseado.**
	- Pulse hacia arriba ( $\blacktriangleright$ I): para ir al siguiente mensaje.
	- Pulse hacia abajo ( $\blacktriangleleft$ ): para ir al mensaje anterior.

#### **Número de mensaje seleccionado**

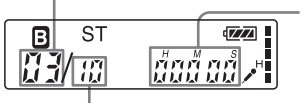

**Indicación del contador\***

- **Número de mensajes de una carpeta**
- \* Aparece la pantalla seleccionada con DISP en el menú (página 26).

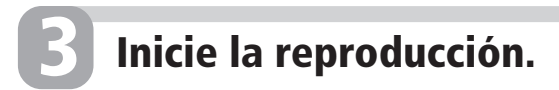

**Toma** i **(auriculares)**

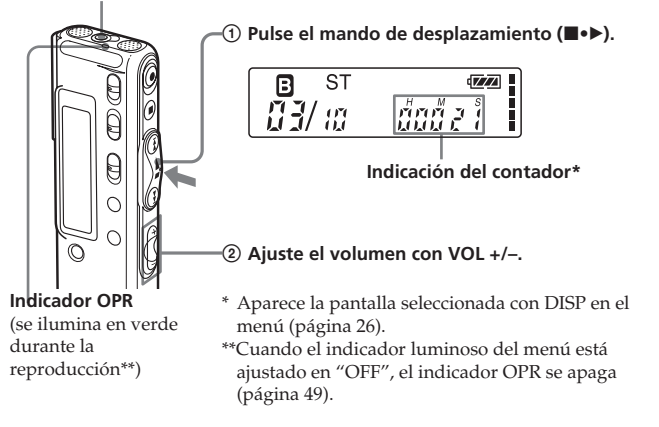

Después de reproducir un mensaje, la unidad se detendrá al principio del mensaje siguiente.

Cuando se haya reproducido el ultimo mensaje de una carpeta, la unidad se detendrá al principio del ultimo mensaje.

#### **Mejorar la calidad del sonido**

Si realiza el procedimiento siguiente, disfrutará de una mejor calidad del sonido:

**• Para escuchar mensajes desde un auricular**

Conecte a la toma  $\Omega$  (auriculares) el auricular estéreo suministrado o el auricular estéreo (no suministrado) indicados en el apartado de accesorios opcionales de la sección "Especificaciones" (página 64). El altavoz incorporado se desconectará automáticamente.

**• Para escuchar mensajes desde un altavoz externo**

Conecte un altavoz activo o pasivo (no suministrados) a la toma  $\Omega$  (auriculares).

**Continúa**

#### **Reproducción de mensajes (continuación)**

#### **Otras operaciones**

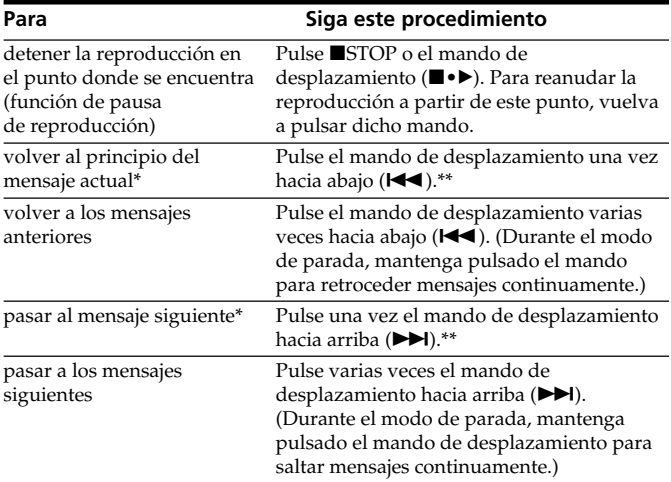

Si ha marcado el mensaje, la unidad se detendrá en el marcador.

\*\* Estas operaciones son aplicables cuando EASY-S se ajusta en "OFF". Para conocer las operaciones correspondientes al ajuste de EASY-S en "on", consulte la página 54.

#### **Ajuste del sonido de reproducción mediante la amplificación del sonido inaudible–Función de aumento digital de la voz**

Si desliza el interruptor VOICE UP hasta la posición "ON", se amplificará el sonido de nivel bajo de un mensaje grabado, de modo que podrá oír fácilmente incluso las voces más suaves. Si ajusta toda la grabación en un nivel óptimo, podrá equilibrar el sonido de reproducción para oírlo con mayor claridad (página 29).

#### *Nota*

Según la zona donde haya adquirido la unidad, es posible que el nombre del interruptor de la función Digital Voice Up (aumento digital de la voz) varíe.

#### **Reproducción rápida o lenta de un mensaje — DPC (Digital Pitch Control, Control digital del tono)**

Si ajusta la velocidad de reproducción mediante DPC del menú (página 30), podrá reproducir un mensaje de forma rápida o lenta deslizando el interruptor DPC hacia "ON". Si ajusta la velocidad de reproducción para que sea más rápida o más lenta de lo normal, "FAST" o "SLOW" aparecerán en el visor. Puede cambiar el ajuste durante la reproducción.

#### **Localización rápida de un punto donde desee iniciar la reproducción (Búsqueda fácil)**

Si, en el menú, EASY-S está ajustado en la posición "on" (página 54), es posible localizar rápidamente el punto donde desee iniciar la reproducción pulsando repetidamente el mando de desplazamiento hacia arriba o hacia abajo ( $\blacktriangleright$ )/ $\blacktriangleleft$ ) durante la reproducción o la pausa de reproducción. Es posible retroceder aproximadamente 3 segundos pulsando una vez el mando de desplazamiento hacia abajo ( $\blacktriangleleft$ ), o avanzar aproximadamente 10 segundos pulsando una vez el mando de desplazamiento hacia arriba (>). Esta función es especialmente útil cuando se desea buscar un punto concreto en una grabación larga.

#### **Búsqueda hacia adelante/hacia atrás durante la reproducción (Búsqueda/Revisión)**

- **• Para buscar hacia adelante (búsqueda)**: Mantenga pulsado el mando de desplazamiento hacia arriba ( $\blacktriangleright$ ) durante la reproducción y suéltelo en el punto donde desee reanudar la reproducción.
- **• Para buscar hacia atrás (revisión)**: Mantenga pulsado el mando de desplazamiento hacia abajo ( $\blacktriangleleft$ ) durante la reproducción y suéltelo en el punto donde desee reanudar la reproducción.

La unidad busca a velocidad lenta con sonido de reproducción. Esta función resulta útil para comprobar una palabra que se encuentra antes o después de un punto concreto. Si mantiene pulsado el mando de desplazamiento hacia arriba o abajo, la unidad comenzará a buscar a mayor velocidad. Durante la búsqueda/revisión, aparece el contador independientemente del ajuste del modo de visualización (página 26).

#### **Continúa**

#### **Reproducción de mensajes (continuación)**

#### 1 *Si se reproduce hasta el final del último mensaje*

- Si la reproducción o la reproducción rápida se realizan hasta el final del último mensaje, "END" parpadeará durante 5 segundos en el visor y el indicador OPR se iluminará en verde (no oirá el sonido de reproducción).
- Cuando "END" deje de parpadear y el indicador OPR se apague, la unidad se detendrá al principio del último mensaje.
- Si mantiene pulsado el mando de desplazamiento hacia abajo ( $\blacktriangleleft$ ) mientras "END" parpadea, los mensajes se reproducen rápidamente y la reproducción normal empezará en el punto donde suelte el botón.
- Si el último mensaje es largo y desea iniciar la reproducción en un punto posterior del mensaje, mantenga pulsado el mando de desplazamiento hacia arriba ( $\blacktriangleright$ ) para ir al final del mensaje y, a continuación, pulse el mando de desplazamiento hacia abajo ( $\blacktriangleleft$ ) mientras "END" parpadea para retroceder al punto deseado.
- Para mensajes que no sean el último, vuelva al principio del mensaje siguiente y reproduzca hacia atrás hasta el punto deseado.

#### **Reproducción continua de todos los mensajes de una carpeta — Reproducción continua**

Si CONT (página 54) está ajustado en "on" en el menú, podrá reproducir todos los mensajes de una carpeta de forma continua. Puede cambiar el ajuste durante la reproducción.

#### **Reproducción de un mensaje de forma repetida — Reproducción repetida**

Durante la reproducción, pulse el mando de desplazamiento (■•▶) durante más de un segundo.

Se mostrará " $\mathbb{C}$ " y el mensaje seleccionado se reproducirá de forma repetida.

Para reanudar la reproducción normal, pulse nuevamente el mando de desplazamiento (■•▶). Para detener la

reproducción, pulse ■STOP.

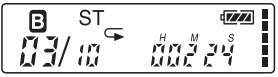

#### 1 *Para reproducir la sección especificada de forma repetida — Repetición A-B*

Es posible especificar los puntos de inicio (A) y final (B) y reproducir repetidamente la sección especificada (página 33).

## **Funciones básicas Funciones básicas**

## <span id="page-22-0"></span>**Uso de la ventana del visor**

#### **Partes de la ventana del visor**

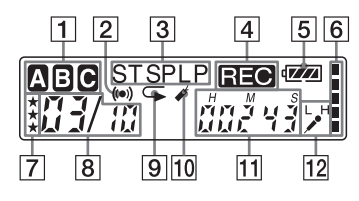

- 1 Indicación de carpeta Muestra la carpeta actual (A,  $B \circ C$ ).
- 2 Indicador de alarma (47) Aparece cuando se incluye una alarma en un mensaje.
- 3 Indicación de modo de grabación (53) Muestra el modo de grabación actual:
	- •ST: Modo de reproducción estéreo
	- •SP: Modo de reproducción estándar (sonido monofónico)
	- •LP: Modo de reproducción de larga duración (sonido monofónico)
- 4 Indicador REC (grabación) (11)
- 5 Indicador de pila restante (7) Este indicador no aparece cuando se conecta un adaptador de alimentación de ca (no suministrado).
- 6 Indicador de memoria utilizada (15)
- 7 Marcas de prioridad (43)
- 8 Número de mensaje seleccionado/Número total de mensajes de la carpeta (11, 18)
- 9 Indicador de reproducción repetida (22, 33) Aparece cuando se reproduce repetidamente un mensaje o una parte concreta (A-B) del mismo.
- 10 Indicador de marcador (32) Aparece cuando se incluye un marcador en un mensaje.
- 11 Contador/Indicación de tiempo restante/Indicación de fecha y hora de grabación/Indicación de hora actual (26) Aparece la pantalla seleccionada con DISPLAY en el menú.
- 12 Indicación SENS (sensibilidad del micrófono) (53)

Muestra la sensibilidad del micrófono utilizado:

- •H (alta): Para grabar en una reunión o en un lugar tranquilo o espacioso.
- •L (baja): Para grabar dictados o en un lugar ruidoso.

**23**ES **Continúa**

#### **Uso de la ventana del visor (continuación)**

#### x**Indicación durante la grabación y reproducción**

En un modo de grabación o reproducción normal, el número de mensaje, el modo de grabación y la sensibilidad del micrófono del mensaje que se está grabando o reproduciendo, así como el contador de reproducción, se muestran en el visor.

En un modo de grabación o reproducción especial, como la grabación por sobrescritura, la reproducción de repetición A-B o la reproducción DPC, el modo parpadea en el visor.

#### x**Indicación durante el ajuste del menú**

En el modo de ajuste del menú, se muestran los elementos y los ajustes vigentes del menú. Puede cambiar un ajuste cuando parpadee.

En el ajuste de la alarma o el reloj, se muestra el ajuste de la fecha y la hora.

#### **Ejemplos de indicación**

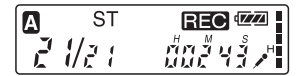

Se está grabando el mensaje número 21 de los 21 mensajes totales de la carpeta A en modo ST y con una sensibilidad de micrófono "H" (alta).

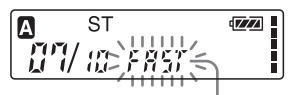

Cuando el interruptor DPC está ajustado en "ON" para iniciar la reproducción rápida

Se selecciona el modo de grabación LP.

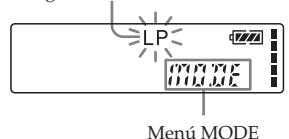

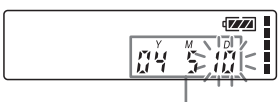

Se selecciona "10 de mayo de 2004".

#### x**Indicaciones de tiempo, memoria o energía restante**

Cuando se agotan las pilas o la memoria, las indicaciones correspondientes parpadean en el visor.

#### **Ejemplos de indicación**

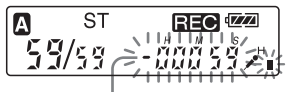

Cuando el tiempo restante es inferior a 1 minuto

#### x**Mensajes de error**

Se mostrarán los mensajes o los números de error (página 62).

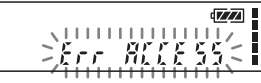

Cuando se produce un error de acceso

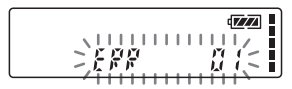

Cuando aparece un número de error

## <span id="page-25-0"></span>**Selección del modo de visualización**

Es posible seleccionar el modo de visualización para los modos de parada, grabación y reproducción.

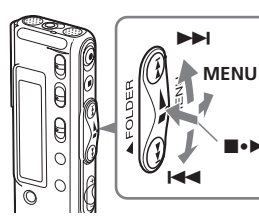

**1 Gire el mando de desplazamiento hacia MENU.**

Se mostrará el modo de menú.

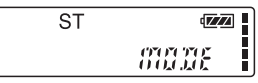

**2 Pulse el mando de desplazamiento** hacia arriba o hacia abajo ( $\blacktriangleright\blacktriangleright$ I/ .**) para seleccionar "DISP".**

x**•**B

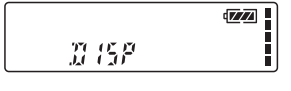

 $\overline{\mathbb{Z}}\overline{\mathbb{Z}}$  . l

**3 Pulse el mando de desplazamiento (**x**•**B**).**

Se mostrará la ventana de ajuste de la pantalla.

**4 Pulse el mando de desplazamiento** hacia arriba o hacia abajo ( $\blacktriangleright\blacktriangleright$ I/ .**) para seleccionar el modo de visualización.**

Los modos de visualización cambian en el orden que se muestra a la derecha.

**5 Pulse el mando de** desplazamiento (■•▶).

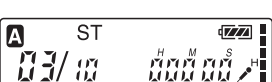

 $COMINTER \leftrightarrow$ **REM**  $\begin{array}{ccc} \bullet & \bullet \end{array}$ **REC TIME<sup><b>A**</sup> **REC DATE** 

**6 Gire el mando de desplazamiento hacia MENU.** El modo de menú se cierra y aparece el modo normal.

#### 1 *Indicación de la hora actual*

Si la unidad permanece durante más de 3 segundos en el modo de parada, el visor volverá al modo de visualización de la hora actual como se muestra a la derecha, independientemente del ajuste del modo de visualización.

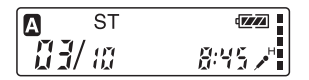

**26**ES

Es posible seleccionar los siguientes modos de visualización:

#### x**COUNTER (tiempo transcurrido)**

Tiempo transcurrido de la reproducción/grabación de un mensaje.

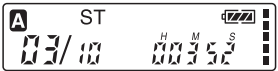

#### x**REM (tiempo restante)**

En el modo de reproducción: indicación del tiempo restante de un mensaje.

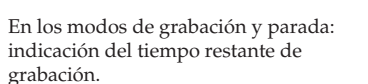

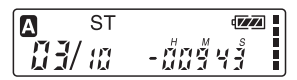

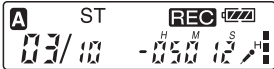

## **Funciones básicas Funciones básicas**

#### **EREC DATE (fecha de grabación)**

En los modos de reproducción y pausa de reproducción, la fecha de grabación del mensaje actual.

En el modo de grabación, la fecha actual.

(Si no se ha ajustado el reloj, aparecerá "--Y--M--D".)

#### x**REC TIME (hora de grabación)**

En los modos de reproducción y pausa de reproducción, la hora de grabación del mensaje actual.

En el modo de grabación, la hora actual.

(Si no se ha ajustado el reloj, aparecerá  $"--:-"$ .)

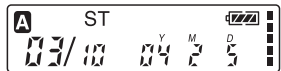

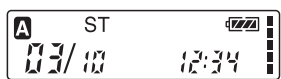

#### **28**ES

#### <span id="page-27-0"></span>**Selección del modo de visualización (continuación)**

## **Apagado del visor**

La unidad no dispone de un botón de encendido y apagado. El visor siempre está encendido, pero esto no afecta prácticamente a la duración de la pila. Para apagar el visor, deslice el interruptor HOLD en la dirección de la flecha en el modo de parada.

La indicación "HOLD" parpadeará durante tres segundos y, a continuación, se apagará el visor. Para encenderlo, deslice el interruptor HOLD en la dirección opuesta.

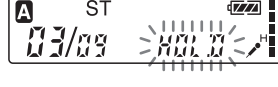

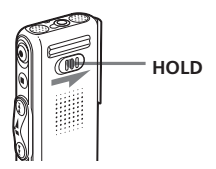

## <span id="page-28-0"></span>**Ajuste del sonido de reproducción mediante la amplificación del sonido inaudible— Función de aumento digital de la voz**

Puede equilibrar el sonido de reproducción para oírlo con mayor claridad amplificando únicamente el sonido de bajo nivel inaudible de un mensaje grabado y ajustando toda la grabación en un nivel óptimo (Función de aumento digital de la voz). Esta función es especialmente útil para oír con mayor claridad cada una de las voces de los asistentes de una reunión.

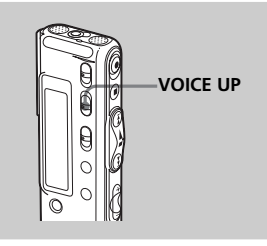

#### **Deslice el interruptor VOICE UP hasta la posición "ON" durante el modo de reproducción o parada.**

El mensaje se reproduce con el sonido ajustado.

#### **Para reanudar la reproducción normal**

Deslice el interruptor VOICE UP hasta la posición "OFF".

#### *Nota*

Según la zona donde haya adquirido la unidad, es posible que el nombre del interruptor de la función Digital Voice Up (aumento digital de la voz) varíe.

## <span id="page-29-0"></span>**Ajuste de la velocidad de reproducción — DPC (Digital Pitch Control, Control digital del tono)**

Puede ajustar la velocidad de reproducción en un valor que se sitúe entre el doble (+100%) y la mitad (- 50%) de la velocidad normal. El mensaje se reproducirá en un tono natural gracias a la función de procesamiento digital.

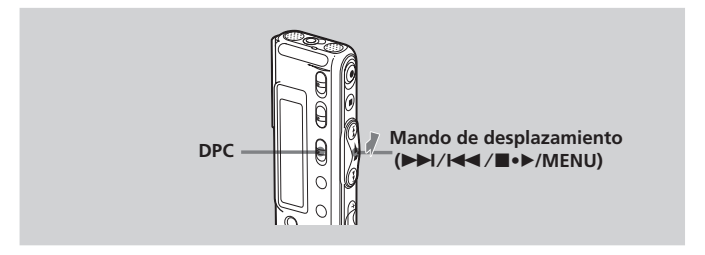

#### **Reproducción rápida o lenta de un mensaje**

Deslice el interruptor DPC hacia "ON". Las indicaciones "FAST" o "SLOW" parpadearán durante 3 segundos y el mensaje se reproducirá a la velocidad especificada en el menú.

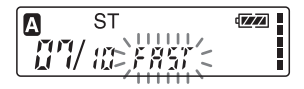

$$
\begin{bmatrix}\n\mathbf{0} & \mathbf{S}^{\mathrm{T}} & \mathbf{0} & \mathbf{0} \\
\mathbf{0} & \mathbf{S}^{\mathrm{T}} & \mathbf{0} & \mathbf{0} & \mathbf{0} \\
\mathbf{0} & \mathbf{0} & \mathbf{0} & \mathbf{0} & \mathbf{0} \\
\mathbf{0} & \mathbf{0} & \mathbf{0} & \mathbf{0} & \mathbf{0} \\
\mathbf{0} & \mathbf{0} & \mathbf{0} & \mathbf{0} & \mathbf{0} & \mathbf{0}\n\end{bmatrix}
$$

#### **Para reanudar la reproducción normal**

Deslice el interruptor DPC hacia "OFF".

#### **Ajuste de la velocidad de reproducción**

Puede ajustar la velocidad de reproducción cuando el interruptor DPC está ajustado en "ON". El ajuste de la velocidad de reproducción se conserva hasta que se cambia.

**1 Gire el mando de desplazamiento hacia MENU para mostrar el modo de menú.**

**2 Pulse el mando de desplazamiento hacia arriba o** hacia abajo ( $\blacktriangleright$ )/**<4**) para **seleccionar "DPC" y, a continuación, pulse el mando de desplazamiento (**x**•**B**).**

Se mostrará el modo de ajuste de la velocidad de reproducción. El número que parpadea en el visor representa el porcentaje de la velocidad de reproducción respecto a la velocidad estándar, que será "0".

- **3 Pulse el mando de desplazamiento hacia arriba o** hacia abajo ( $\blacktriangleright$ )/**I<4**) para **ajustar la velocidad de reproducción.**
	- Reproducción rápida (hasta +100% en incrementos del 10%): Pulse hacia arriba  $(\blacktriangleright\blacktriangleright\blacksquare)$ .
	- Reproducción lenta (hasta –50% en disminuciones del 5%): Pulse hacia abajo  $($
- **4 Pulse el mando de desplazamiento (**x**•**B**).** Se confirma la velocidad de

reproducción especificada.

**5 Pulse el mando de desplazamiento hacia MENU para salir del modo de menú.** Aparece la indicación normal.

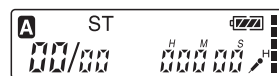

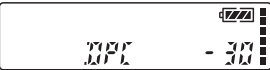

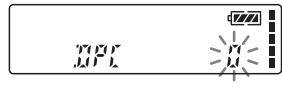

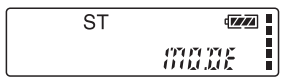

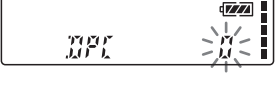

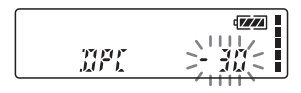

## <span id="page-31-0"></span>**Adición de marcadores**

Puede añadir un marcador en un punto de un mensaje y utilizarlo durante la reproducción. Sólo es posible añadir un marcador en cada mensaje.

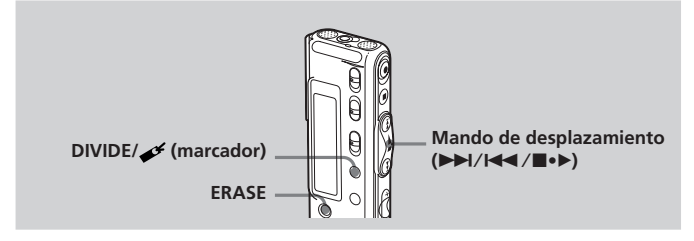

#### **Durante la reproducción o parada, pulse DIVIDE/ (marcador) durante más de 1 segundo.**

Se añade un marcador y el indicador del mismo ( $\rightarrow$ ) parpadea durante 3 segundos.

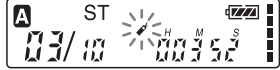

Si añade un marcador a un mensaje que ya tenía uno, el primero se eliminará y el nuevo marcador se añadirá en el punto especificado.

#### **Para iniciar la reproducción a partir del marcador**

Pulse el mando de desplazamiento hacia arriba o hacia abajo  $(\blacktriangleright \blacktriangleright \text{1/14})$ durante la parada de modo que el indicador de marcador parpadee durante 3 segundos. A continuación, pulse el mando de desplazamiento  $(\blacksquare \bullet \blacktriangleright).$ 

#### **Para eliminar el marcador**

- **1** En el modo de parada, pulse el mando de desplazamiento hacia arriba o hacia abajo ( $\blacktriangleright$ )/ $\blacktriangleleft$ ) para visualizar el número del mensaje con el marcador que desee eliminar.
- **2** Mientras pulsa DIVIDE/ $\mathcal{I}$  (marcador), pulse ERASE durante más de 1 segundo.
- **3** Pulse ERASE mientras el indicador de marcador y "ERASE" parpadean.

#### *Nota*

Si desea combinar mensajes en los que ya se ha añadido un marcador, elimine antes el marcador.

## <span id="page-32-0"></span>**Reproducción repetida de una sección especificada — Repetición A-B**

Mientras se reproduce un mensaje, es posible establecer los puntos de inicio (A) y final (B) de una sección que desee reproducir de forma repetida.

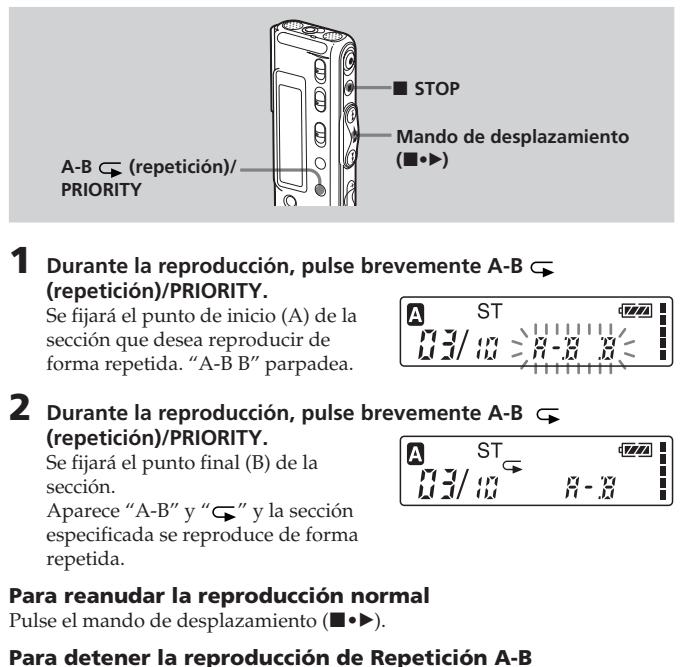

Pulse STOP.

#### *Notas*

- No es posible fijar la función de Repetición A-B para una sección que comprenda dos o más mensajes.
- Si no se fija un punto final (B), éste se fijará automáticamente al final (o al principio) del mensaje.

## <span id="page-33-0"></span>**Adición de una grabación**

#### *Notas*

- En el ajuste de fábrica, no es posible añadir una grabación para evitar borrar un mensaje accidentalmente. Consulte "Uso de una grabación añadida" (página 51) para cambiar el ajuste.
- El mensaje añadido o sobrescrito se grabará en el mismo modo de grabación (ST, SP o LP; consulte la página 53) que el mensaje original, independientemente del ajuste del modo de grabación actual.
- No es posible añadir ni sobrescribir una grabación si la memoria restante es insuficiente. Para obtener más información, consulte la sección "Solución de problemas" (página 58).

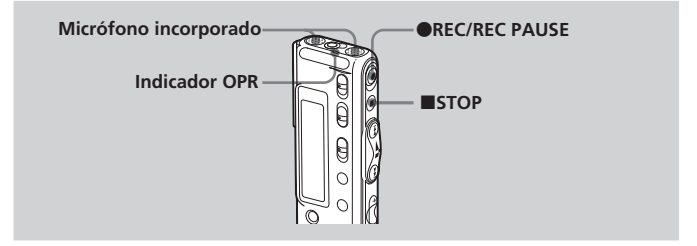

### **Adición de una grabación a un mensaje grabado previamente**

Si la opción REC-OP del menú está ajustada en "ADD", podrá añadir una grabación al mensaje que se reproduce.

La grabación añadida se situará después del mensaje actual y contará como parte del mensaje.

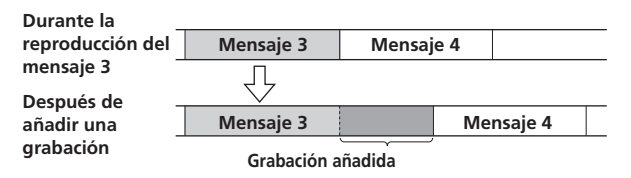

#### <span id="page-34-0"></span>**10 Durante la reproducción, pulse brevemente @REC/REC PAUSE.**

Las indicaciones "REC" y "ADD" parpadearán y la unidad se detendrá en el modo de pausa de grabación.

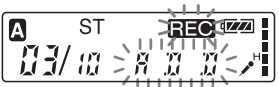

#### **2 Mientras las indicaciones "REC" y "ADD" parpadeen, pulse OREC/REC PAUSE.**

El indicador "REC" aparece y "ADD" parpadea en el visor durante 3 segundos. El indicador OPR se vuelve rojo. A continuación, la nueva grabación se añadirá al final del mensaje actual.

**3 Pulse ■STOP para detener la grabación.** 

## **Adición de una grabación por sobrescritura durante la reproducción**

Si la opción REC-OP del menú está ajustada en "OVER", podrá añadir una grabación por sobrescritura después del punto seleccionado en el mensaje grabado.

Se eliminará la parte del mensaje posterior al punto seleccionado.

#### **Punto de inicio de una grabación por sobrescritura**

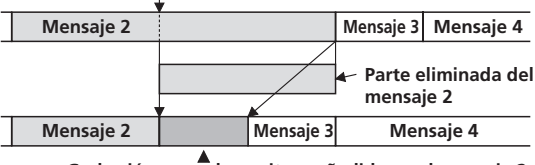

**Grabación por sobrescritura añadida en el mensaje 2**

#### **Durante la reproducción, pulse brevemente OREC/REC PAUSE.**

Aparecerá la indicación "REC". "OVER" parpadeará en el visor y el indicador OPR parpadeará en rojo.

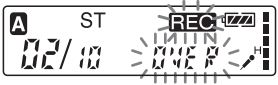

#### **2 Pulse ●REC/REC PAUSE para iniciar la grabación.** El visor regresa al modo de visualización ajustado en el menú y el indicador OPR se vuelve rojo.

**3 Pulse ■STOP para detener la grabación.** 

## <span id="page-35-0"></span>**Borrado de mensajes**

Es posible borrar todos los mensajes grabados de uno en uno o bien todos los mensajes de una carpeta al mismo tiempo.

#### *Nota*

Tenga en cuenta que en cuanto borre un mensaje, no podrá recuperarlo.

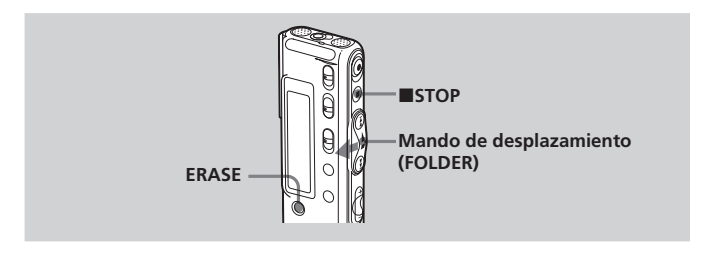

### **Borrado de mensajes uno por uno**

Puede borrar los mensajes que no necesite.

Al borrar un mensaje, los restantes avanzan y se renumeran con el fin de no dejar ningún espacio entre los mensajes.

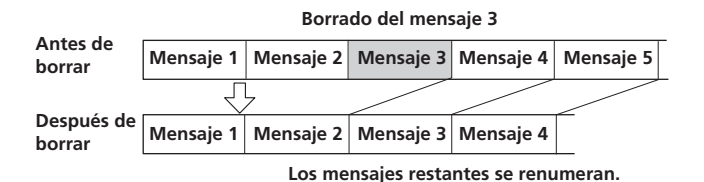

#### **1 Pulse ERASE mientras se reproduce el mensaje que desea borrar o pulse ERASE durante más de 1 segundo en el modo de parada.**

El número del mensaje y la indicación "ERASE" parpadearán mientras se reproducen 10 veces los primeros y últimos 5 segundos del mensaje.

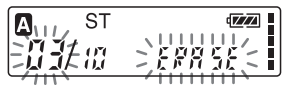

#### **2 Pulse ERASE mientras se reproduce el mensaje y "ERASE" parpadea.**

El mensaje se borra y los mensajes restantes se renumeran. (Por ejemplo, si borra el mensaje 3, el 4 se renumerará como mensaje 3. Al completarse el borrado, la unidad se detiene al principio del mensaje siguiente.)

#### **Para cancelar el borrado**

Pulse ■STOP antes del paso 2.

#### **Para borrar otros mensajes**

Repita los pasos 1 y 2.

#### **Para borrar parcialmente un mensaje**

Primero divida el mensaje (consulte la página 39) y, a continuación, siga los pasos indicados en esta página para borrar el mensaje.

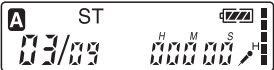

#### <span id="page-37-0"></span>**Borrado de mensajes (continuación)**

## **Borrado de todos los mensajes de una carpeta**

Puede borrar todos los mensajes grabados en una carpeta.

**1 Gire el mando de desplazamiento varias veces hacia FOLDER para visualizar la carpeta (A, B o C) que contiene los mensajes que desea borrar.**

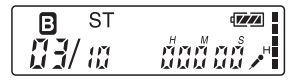

**2** Mientras pulsa **ISTOP**, pulse **ERASE durante más de 1 segundo.**

El número del mensaje y la indicación "ALL ERASE" parpadearán durante 10 segundos.

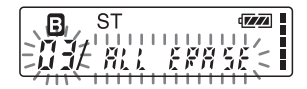

#### **3 Pulse ERASE mientras "ALL ERASE" parpadea.**

Todos los mensajes grabados de la carpeta se eliminan, pero no es posible eliminar la carpeta.

#### **Para cancelar el borrado**

Pulse ■STOP antes del paso 3.

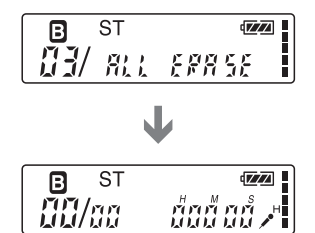

## <span id="page-38-0"></span>**División de un mensaje en dos/ Combinación de mensajes**

Es posible dividir un mensaje o combinar varios mensajes.

- Puede dividir un mensaje en dos mientras graba o reproduce mensajes.
- Puede combinar mensajes en el modo de parada (consulte la página 41).

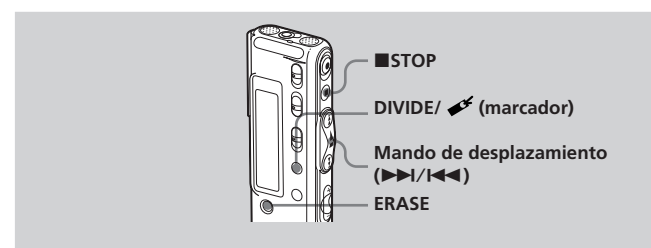

#### *Nota*

Debido al sistema de grabación de las grabadoras IC, es posible que en algunos casos no pueda dividir o combinar mensajes (consulte las páginas 60 y 63).

## **División de un mensaje**

Puede dividir un mensaje durante la grabación o la reproducción para obtener dos mensajes y que el nuevo número de mensaje se añada al mensaje dividido. Al dividir un mensaje, puede buscar fácilmente el punto que desea reproducir de una grabación larga como, por ejemplo, una reunión.

Puede dividir mensajes hasta que el número total de mensajes en la carpeta sea 99.

#### *Notas*

- Para dividir un mensaje se debe disponer de un espacio concreto en la memoria. Para obtener más información, consulte "Limitaciones del sistema" en la página 63.
- Si divide un mensaje que contiene marcas de prioridad, dichas marcas se añadirán a ambas partes del mensaje dividido.

#### **División de un mensaje en dos/Combinación de mensajes (continuación)**

**Mientras graba o reproduce un mensaje, pulse DIVIDE/ (marcador) en el punto en el que desee dividirlo.**

•**Si pulsa DIVIDE/ (marcador) durante la grabación:**

El nuevo número de mensaje se añade en el punto en el que ha pulsado el botón y parpadea junto con "DIVIDE" durante 3 segundos.

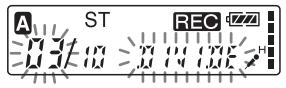

El mensaje se dividirá en dos. Sin embargo, los mensajes se grabarán sin interrupciones.

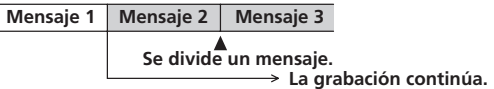

#### 1 *Sugerencia*

Puede dividir un mensaje durante la pausa de grabación.

#### •**Si pulsa DIVIDE/ (marcador) durante la reproducción:**

El mensaje se divide en dos en el punto en que se pulsa el botón y "DIVIDE" parpadea durante 3 segundos. Los números de los siguientes

mensajes aumentarán en uno.

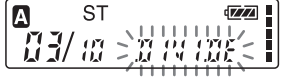

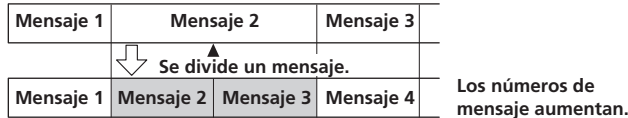

#### **Para reproducir los mensajes divididos**

Pulse el mando de desplazamiento hacia arriba o hacia abajo ( $\blacktriangleright$ )/ $\blacktriangleleft$ para que aparezca el número del mensaje, ya que cada uno de los mensajes divididos dispone de número.

#### 1 *Para reproducir de forma continua los mensajes divididos*

Seleccione "on" para CONT en el menú, tal y como se describe en "Cambio de los ajustes" en la página 54.

<span id="page-40-0"></span>Puede combinar dos mensajes en uno.

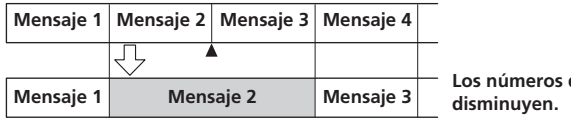

**Los números de mensaje**

#### **Los mensajes se combinan**

#### *Nota*

- Después de combinar mensajes, la configuración de la alarma, las marcas de prioridad y el marcador del último mensaje se eliminarán.
- Si combina mensajes que contienen marcadores y realiza el procedimiento que se describe a continuación, dichos marcadores se borrarán. Para combinar mensajes, repita el procedimiento.
- No es posible combinar mensajes de distintos modos de grabación.
- **1 Pulse ■STOP para detener la grabadora IC.**
- **2 Pulse el mando de desplazamiento hacia arriba o hacia abajo (**>/.**) para mostrar el número del segundo de los dos mensajes que desea combinar.**

```
3 Mientras pulsa DIVIDE/ \mathcal{L} (marcador),
   pulse ERASE durante más de 1
   segundo.
                                         Δ
```
La indicación "COMBINE" parpadeará durante 10 segundos.

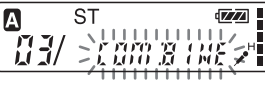

**4 Pulse ERASE mientras parpadea la pantalla.**

Los dos mensajes se combinarán en uno y se renumerarán como muestra la ilustración de esta página.

#### **Para cancelar el borrado**

Pulse ■STOP antes del paso 4.

## <span id="page-41-0"></span>**Desplazamiento de mensajes a otra carpeta**

Puede desplazar los mensajes grabados a otra carpeta. Si lo hace, el mensaje de la carpeta de origen se eliminará.

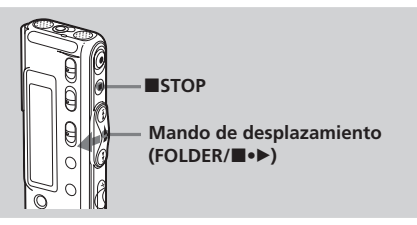

Ejemplo: Desplazamiento del mensaje 3 de la carpeta B a la carpeta C

#### **1 Reproduzca el mensaje que desee desplazar.**

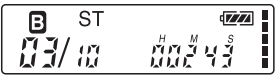

**2 Gire el mando de desplazamiento hacia FOLDER varias veces para seleccionar la carpeta en la que desea colocar el mensaje.**

La carpeta de destino y "MOVE " parpadean. Se reproducirán los primeros y últimos 5 segundos del mensaje.

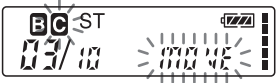

**3** Pulse el mando de desplazamiento ( $\blacksquare\bullet\blacktriangleright$ ). El mensaje se desplaza a la carpeta

de destino. Los mensajes se clasifican por orden de fecha y hora de grabación o número de marcas de prioridad de la carpeta.

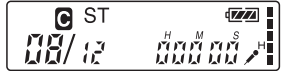

#### **Para cancelar el desplazamiento de mensajes**

Pulse ■STOP antes del paso 3.

## <span id="page-42-0"></span>**Adición de marcas de prioridad — Función de marcas de prioridad**

Normalmente los mensajes grabados están clasificados según el orden de grabación. La adición de marcas de prioridad (★) a mensajes importantes permite renumerarlos según el orden de prioridad. Existen cuatro niveles de prioridad: "★★★" (el más importante), "★★", "★" y sin marca de prioridad. Puede añadir marcas de prioridad tanto en el modo de parada como en el de reproducción.

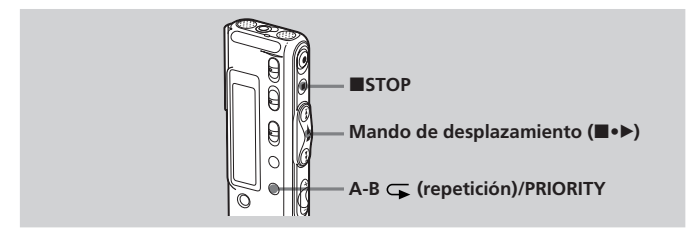

## **Adición de marcas de prioridad en el modo de parada**

**1 Seleccione el mensaje que desee marcar.**

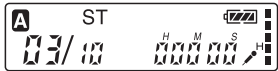

**2 Pulse A-B (repetición)/PRIORITY durante más de 1 segundo.**

"★" y la indicación del número de mensaje parpadearán en el visor.

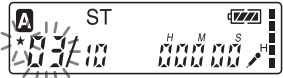

**3 Pulse repetidamente A-B (repetición)/PRIORITY para seleccionar el número de marcas de prioridad (**★**) mientras los indicadores parpadean.**

El ajuste finaliza cuando las marcas de prioridad (★) se iluminan permanentemente en el visor y se renumeran los mensajes.

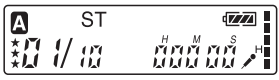

**43**ES

**Continúa**

#### <span id="page-43-0"></span>**Adición de marcas de prioridad — Función de marcas de prioridad (continuación)**

## **Adición de marcas de prioridad durante la reproducción**

**1** Pulse A-B  $\subseteq$  (repetición)/ **PRIORITY durante más de 1 segundo mientras se reproduce el mensaje que desea marcar.**

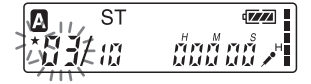

"★" y la indicación del número de mensaje parpadearán en el visor durante las 10 reproducciones de los primeros y últimos 5 segundos del mensaje.

- **2 Pulse repetidamente A-B (repetición)/PRIORITY para seleccionar el número de marcas de prioridad (**★**).**
- **3 Pulse el mando de desplazamiento (**x**•**B**) para fijar el ajuste.**

Finaliza el ajuste y los mensajes se renumeran.

#### **Mensajes con marcas de prioridad**

Los mensajes se clasifican según el orden del número de marcas de prioridad (★) en una carpeta. Los mensajes sin marca de prioridad se sitúan detrás de los mensajes con marcas de prioridad.

#### 1 *Sugerencia*

*Nota*

Si en una carpeta hay más de 2 mensajes con el mismo número de marcas de prioridad, estos mensajes se ordenarán según la fecha y la hora de grabación (el más antiguo primero).

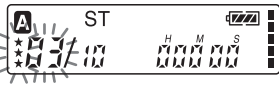

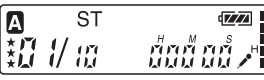

**Ejemplo: Si en una carpeta hay 3 mensajes**

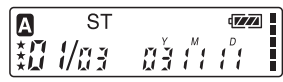

**Mensaje 1**

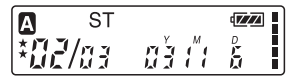

#### **Mensaje 2**

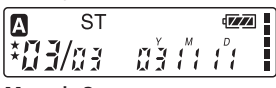

#### **Mensaje 3**

**44**ES También puede añadir marcas de prioridad con el software suministrado "Digital Voice Editor", aunque los mensajes no se clasificarán por orden de número de marcas de prioridad a menos que los haya ordenado así con el software.

## <span id="page-44-0"></span>B*Otras funciones*

## **Reproducción de un mensaje a una hora determinada con una alarma**

Puede programar una alarma e iniciar la reproducción de un mensaje seleccionado a una hora determinada. Puede reproducir el mensaje en una fecha determinada, una vez a la semana o cada día a la misma hora. También puede hacer sonar la alarma sin reproducir ningún mensaje.

#### *Nota*

Si el reloj no está ajustado o no se ha grabado ningún mensaje, no podrá programar la alarma.

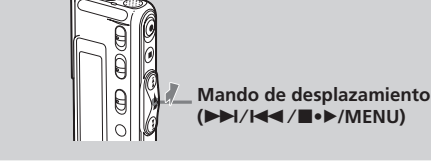

#### **1 Seleccione el mensaje que desee reproducir.**

Para obtener más información sobre la selección del mensaje deseado, consulte el paso 1 y 2 de "Reproducción de mensajes" en la página 18.

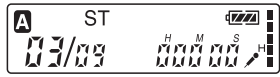

#### **2 Introduzca el modo de ajuste de la alarma.**

1Pulse el mando de desplazamiento hacia MENU.

En el visor se mostrará el modo de menú.

2Pulse el mando de desplazamiento hacia arriba o hacia abajo ( $\blacktriangleright\blacktriangleright$ I/ .) para seleccionar "ALARM OFF".

Si la alarma se ha ajustado en "on", "ALARM on" aparecerá en el visor.

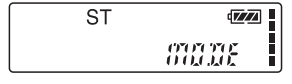

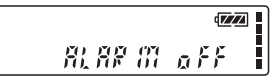

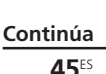

#### **Reproducción de un mensaje a una hora determinada con una alarma (continuación)**

3Pulse el mando de desplazamiento  $(\blacksquare \bullet \blacktriangleright).$ 

En el visor se mostrará el modo de ajuste de la alarma.

- 4Pulse el mando de desplazamiento hacia arriba o hacia abajo ( $\blacktriangleright\blacktriangleright$ I/ .) para seleccionar "on". Si ya ha seleccionado "on", siga el paso siguiente.
- 5Pulse el mando de desplazamiento  $(\blacksquare \bullet \blacktriangleright).$ En el visor se mostrará "DATE".

**3 Ajuste la fecha y la hora de la alarma. Para reproducirla en la fecha deseada**

1Pulse el mando de desplazamiento  $(\blacksquare \bullet \blacktriangleright)$  mientras se muestra "DATE".

Los dígitos del año parpadearán.

- 2Pulse el mando de desplazamiento hacia arriba o hacia abajo ( $\blacktriangleright\blacktriangleright$ I/ .) para seleccionar los dígitos del año y pulse el mando de desplazamiento (■•▶). Los dígitos del mes parpadearán.
- 3Ajuste el mes y el día por orden y, a continuación, pulse el mando de desplazamiento (■•▶).

#### **Para reproducirla una vez por semana**

Pulse el mando de desplazamiento hacia arriba o hacia abajo  $(\blacktriangleright \blacktriangleright I/\blacktriangleleft \blacktriangleleft)$ para seleccionar el día de la semana (de "SUN" para domingo a "SAT" para sábado). A continuación, pulse el mando de desplazamiento(■•▶).

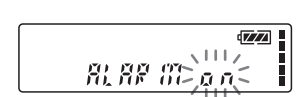

乱解的

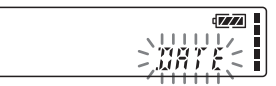

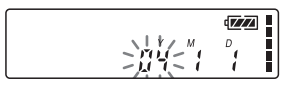

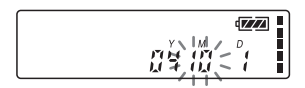

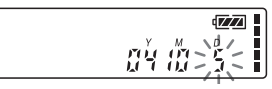

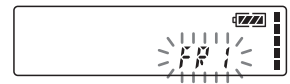

#### **Para reproducirla cada día a la misma hora**

Pulse el mando de desplazamiento hacia arriba o hacia abajo (DDI/I<<) para seleccionar "DAILY". A continuación, pulse el mando de desplazamiento (■•▶).

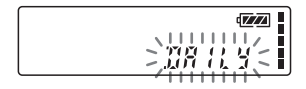

## **<sup>4</sup> Seleccione la hora de la alarma.** <sup>1</sup>Pulse el mando de desplazamiento

- hacia arriba o hacia abajo ( $\blacktriangleright$ ) para seleccionar los dígitos de la hora y pulse el mando de desplazamiento ( $\blacksquare \bullet \blacktriangleright$ ). Los dígitos de los minutos parpadearan.
- 2Pulse el mando de desplazamiento hacia arriba o hacia abajo ( $\blacktriangleright$ ) para seleccionar los dígitos de los minutos y, a continuación, pulse el mando de desplazamiento  $(\blacksquare \bullet \blacktriangleright).$
- **5 Seleccione la reproducción con alarma.**

Pulse el mando de desplazamiento hacia arriba o hacia abajo ( $\blacktriangleright$ ) para seleccionar el sonido de la alarma: "B-PLAY" (para iniciar la reproducción después de que se active la alarma) o "B-ONLY" (para que se active sólo la alarma).

**6 Pulse el mando de desplazamiento (■•▶).** El ajuste ha finalizado.

**7 Pulse el mando de desplazamiento hacia MENU para salir del modo de menú.**

Aparece la indicación normal. Cuando el mensaje que contiene una alarma está seleccionado, se muestra la indicación "(·)".

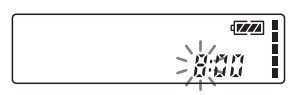

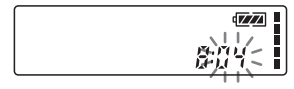

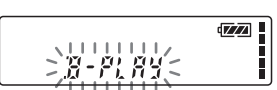

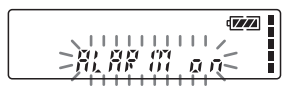

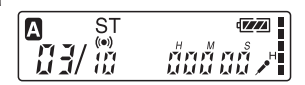

#### **Reproducción de un mensaje a una hora determinada con una alarma (continuación)**

#### **Cuando llegan el día y la hora establecidos**

A la hora programada, la alarma sonará durante aproximadamente 10 segundos y se reproducirá el mensaje seleccionado (si en el paso 5 ha seleccionado "B-ONLY", sólo sonará la alarma).

Mientras suena la alarma, en el visor parpadeará la indicación "ALARM". Cuando finalice la reproducción, la unidad se detendrá automáticamente al principio del mensaje.

#### 1*Para escuchar de nuevo el mismo mensaje*

Pulse el mando de desplazamiento (■•▶). El mismo mensaje se reproducirá desde el principio.

#### 1*Para cancelar el ajuste de la alarma antes de que se inicie la reproducción*

Pulse STOP mientras se oye la alarma. Puede detenerla aunque la función HOLD esté activada.

#### **Para cancelar el ajuste de la alarma**

En el paso 2 de la página 45, seleccione "OFF" y pulse el mando de desplazamiento (■•▶).

#### **Para comprobar el ajuste de la alarma**

Siga los pasos 1 y 2 de la página 45 para visualizar la fecha y hora de la alarma programada. A continuación, siga los pasos 3 a 7 de las páginas 46 y 47 para cambiar estos ajustes.

#### *Notas*

- Si la alarma se activa mientras otro mensaje con alarma se reproduce, se detiene la reproducción y el nuevo mensaje se reproduce.
- Si la alarma se activa durante la grabación, sonará una vez finalizada dicha grabación. "(•)" parpadeará cuando se active la alarma.
- Si se activa más de una alarma durante la grabación, sólo se reproducirá el primero de los mensajes.
- Si se activa la alarma cuando la unidad se encuentra en el modo de menú, la alarma sonará y el modo de menú se cancelará.
- Si divide un mensaje en el que ajustó una alarma, dicho ajuste se conservará sólo en la primera parte del mensaje dividido.
- Si combina mensajes con alarma, el ajuste de la alarma del último mensaje se cancelará.
- El ajuste de la alarma no se cancelará cuando la alarma termine de sonar.

**48**ES

## <span id="page-48-0"></span>**Apagado del indicador luminoso OPR (LED)**

Durante la grabación y reproducción, el indicador OPR (operación) se ilumina o parpadea. Puede ajustarlo para que se apague aunque la unidad esté en funcionamiento.

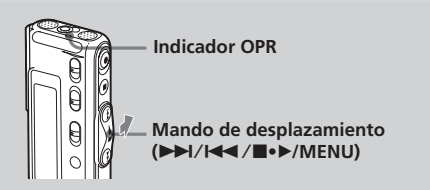

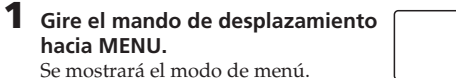

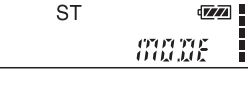

1.名賞

LED

- **2 Pulse el mando de desplazamiento hacia arriba o hacia abajo (**>/
	- .**) para seleccionar "LED on".**
- **3 Pulse el mando de desplazamiento (**x**•**B**).** Se mostrará el modo de ajuste del indicador luminoso.
- **4 Pulse el mando de desplazamiento** hacia arriba o hacia abajo ( $\blacktriangleright\blacktriangleright$ I/ .**) para seleccionar "OFF" y, a continuación, pulse el mando de desplazamiento (**x**•**B**).** El ajuste se cambia.
- **5 Pulse el mando de desplazamiento hacia MENU para salir del modo de menú.** Aparece la indicación normal.

#### **Para encender el indicador OPR**

En el paso 4, seleccione "on" y pulse el mando de desplazamiento  $(\blacksquare \bullet \blacktriangleright)$ .

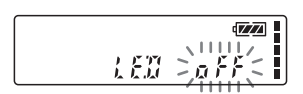

Otras funcione: **Otras funciones**

 $\overline{Z}$ I

 $\sqrt{77}$ ł ī

ū ū

## <span id="page-49-0"></span>**Prevención contra operaciones accidentales — Función HOLD**

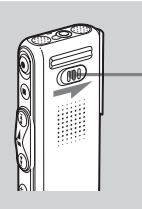

**Interruptor HOLD**

Deslice el interruptor HOLD en la dirección de la flecha. "HOLD" parpadeará durante 3 segundos para indicar que todas las funciones de los botones están bloqueadas.

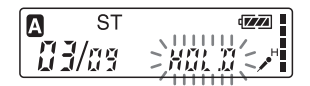

Si la función HOLD se activa durante la parada, el visor se desconectará después de que "HOLD" parpadee.

#### **Para cancelar la función HOLD**

Deslice el interruptor HOLD en la dirección contraria.

#### 1 *Sugerencia*

Aunque la función HOLD esté activada, es posible detener la reproducción con alarma. Para detener la alarma o la reproducción, pulse STOP. (No puede detener la reproducción normal.)

## <span id="page-50-0"></span>**Uso de una grabación añadida**

En el ajuste de fábrica, no es posible añadir una grabación (página 34) para evitar borrar un mensaje accidentalmente. Si desea añadir una grabación a un mensaje grabado previamente (página 34) o añadir una grabación por sobrescritura (página 35), cambie el ajuste REC-OP en los procedimientos siguientes.

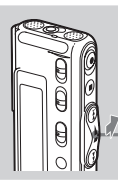

**Mando de desplazamiento (**>/./x**•**B**/MENU)**

**1 Gire el mando de desplazamiento hacia MENU.**

**ST**  $\sqrt{Z}$ H I יו דרודו

En el visor se mostrará el modo de menu

**2 Pulse el mando de desplazamiento hacia arriba o hacia abajo (**>/.**) para seleccionar "REC-OP" y, a continuación, pulse el mando de desplazamiento (■•▶).** 

Se mostrará la ventana de grabación añadida.

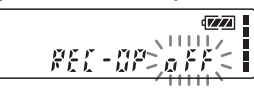

**3 Pulse el mando de desplazamiento hacia arriba o hacia abajo (**>/.**) para seleccionar "on" y, a continuación, pulse el mando de desplazamiento (■•▶).** 

El ajuste se cambia.

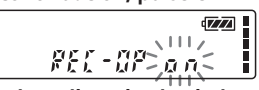

- **4 Pulse el mando de desplazamiento hacia arriba o hacia abajo (**>/.**) para seleccionar "ADD" u "OVER" y, a continuación, pulse el mando de desplazamiento (■•▶).** 
	- ADD: añade una grabación a un mensaje grabado previamente
	- OVER: añade una grabación por sobrescritura
- **5 Pulse el mando de desplazamiento hacia MENU para salir del modo de menú.**

Aparece la indicación normal.

#### **Para prohibir la adición de una grabación**

En el paso 3, seleccione "OFF" y pulse el mando de desplazamiento (■•▶).

H

## <span id="page-51-0"></span>**Cambio de los ajustes — MENU**

Puede utilizar el menú para cambiar los ajustes de la grabadora IC. Durante la reproducción y grabación, la visualización de los elementos del menú es limitada. Siga los procedimientos que se indican a continuación para visualizar el menú y cambiar los ajustes:

- 1 Gire el mando de desplazamiento hacia MENU. Se mostrará el modo de menú.
- 2 Pulse el mando de desplazamiento hacia arriba o hacia abajo (>/ .) para seleccionar el elemento del menú cuyos ajustes desee cambiar.
- 3 Pulse el mando de desplazamiento  $(\blacksquare \bullet \blacktriangleright)$ . Se mostrará el modo de ajuste del elemento del menú seleccionado.
- $\overline{4}$  Pulse el mando de desplazamiento hacia arriba o hacia abajo  $\overline{1}$ / .) para seleccionar el ajuste que desea establecer y pulse el mando de desplazamiento (■•▶).

Se cambiará el ajuste.

5 Gire el mando de desplazamiento hacia MENU para salir del modo del menú.

La ventana volverá a la indicación normal.

#### *Nota*

Si no pulsa ninguna tecla durante un minuto, el modo de menú se cancelará automáticamente y la ventana volverá a la indicación normal.

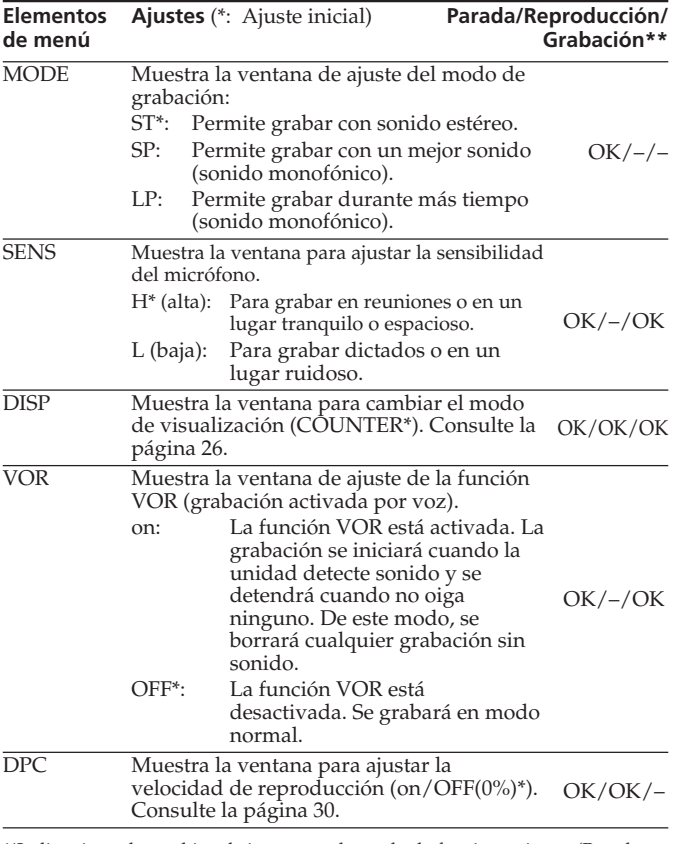

\*\*Indica si puede cambiar el ajuste en cada modo de funcionamiento (Parada: modo de parada/Reproducción: modo de reproducción/Grabación: modo de grabación): "OK" indica que el ajuste puede cambiarse y "–" que no puede cambiarse.

## **Cambio de los ajustes — MENU (continuación)**

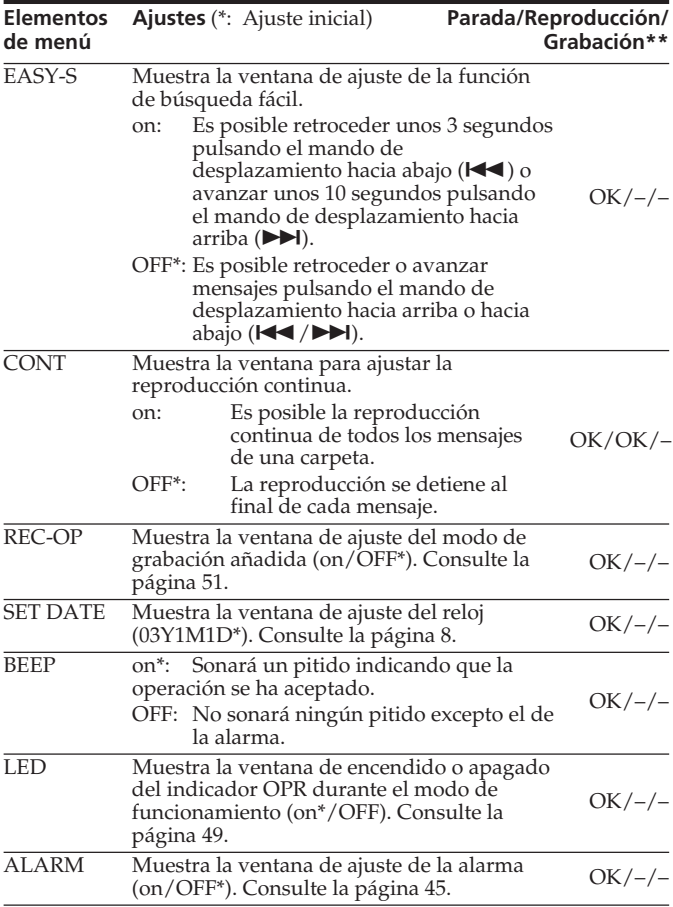

## <span id="page-54-0"></span>**Uso del software "Digital Voice Editor"**

Al conectar la grabadora IC al ordenador con el cable USB suministrado, puede utilizar el software "Digital Voice Editor" para:

- Almacenar los mensajes de la grabadora IC en el disco duro del ordenador.
- •Reenviar los mensajes del ordenador a la grabadora IC.
- •Reproducir o editar los mensajes en el ordenador.
- Enviar mensajes de correo electrónico de voz mediante un software de correo electrónico MAPI.
- Transcribir los mensajes de la grabadora IC mediante el software de reconocimiento de voz Dragon NaturallySpeaking® (no suministrado).

Para obtener más información, consulte el manual de instrucciones del software "Digital Voice Editor 2" suministrado.

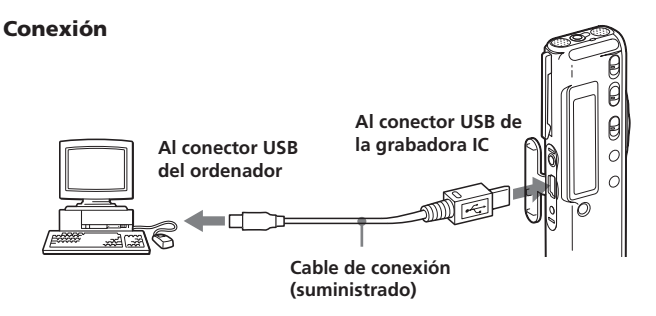

#### **Uso del software "Digital Voice Editor"(continuación)**

#### **Requisitos del sistema**

El ordenador y software del sistema deben cumplir los siguientes requisitos mínimos.

- •PC/AT IBM o compatible
	- CPU: Procesador Pentium® II a 266 MHz o superior
	- RAM: 64 MB o más
	- Espacio en disco duro: 70 MB o más en función del tamaño y número de archivos de sonido que almacene.
	- Unidad de CD-ROM
	- Puerto USB
	- Tarjeta de sonido: Sound Blaster 16 compatible
	- Pantalla: Color de alta densidad (16 bits) o más y resolución de 800 x 480 puntos o más
- •Sistema operativo: Instalación estándar de Microsoft® Windows® XP Professional/XP Home Edition/2000 Professional/Millennium Edition/ 98 Second Edition/98 (este software no puede utilizarse con Windows® 95 ni Windows® NT).

#### *Notas*

- Este software no puede utilizarse con un equipo Macintosh.
- Este software no es compatible con ordenadores montados manualmente, ordenadores cuyo sistema operativo haya sido instalado o actualizado por el usuario ni ordenadores con un entorno operativo multiinicio.

## <span id="page-56-0"></span>**Precauciones**

#### **Alimentación**

• Utilice la unidad sólo con cc de 3 V. Utilice dos pilas alcalinas LR03 (tamaño AAA).

#### **Seguridad**

•No utilice la unidad mientras conduce, va en bicicleta o utiliza cualquier vehículo motorizado.

#### **Manejo**

- No deje la unidad cerca de fuentes de calor, ni en lugares expuestos a la luz solar directa, polvo excesivo o golpes mecánicos.
- Si se introduce algún objeto sólido o líquido en la unidad, extraiga las pilas y hágala revisar por personal cualificado antes de seguir utilizándola.

#### **Ruido**

- Si se coloca la unidad cerca de una fuente de alimentación de ca, una lámpara fluorescente o un teléfono móvil durante la reproducción o la grabación, es posible que oiga ruido.
- Si algún objeto, como su dedo, frota o araña la superficie de la unidad durante la grabación, es posible que se grabe ruido.

#### **Mantenimiento**

• Para limpiar el exterior, utilice un paño suave ligeramente humedecido con agua. No emplee alcohol, bencina ni diluyente.

Si tiene problemas o preguntas acerca de esta unidad, consulte al distribuidor Sony más próximo.

#### **Recomendaciones sobre copias de seguridad**

Para evitar el posible riesgo de pérdida de datos debido a un uso accidental o a un fallo de funcionamiento de la grabadora IC, se recomienda guardar una copia de seguridad de los mensajes grabados en una grabadora de cintas o en un ordenador, etc.

## <span id="page-57-0"></span>**Solución de problemas**

Antes de solicitar asistencia técnica para la unidad, consulte las siguientes secciones. Si algún problema persiste una vez realizadas estas comprobaciones, consulte con el distribuidor Sony más próximo.

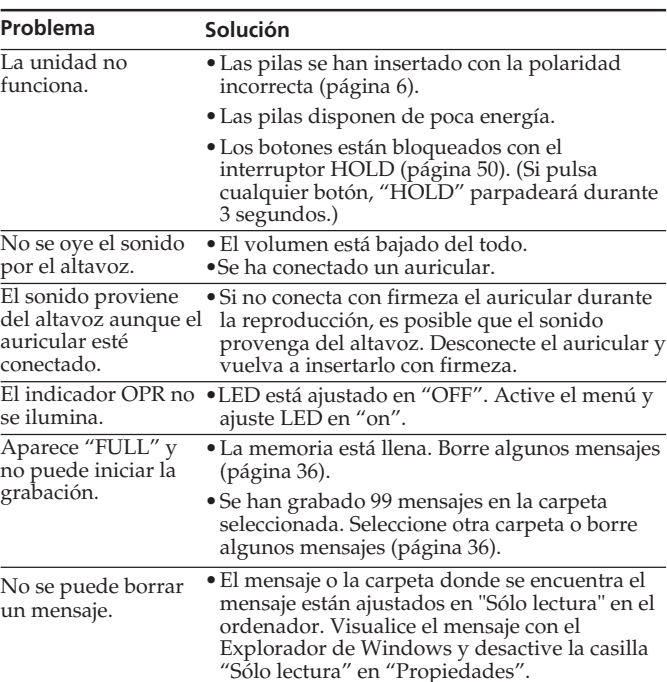

#### **Grabadora IC**

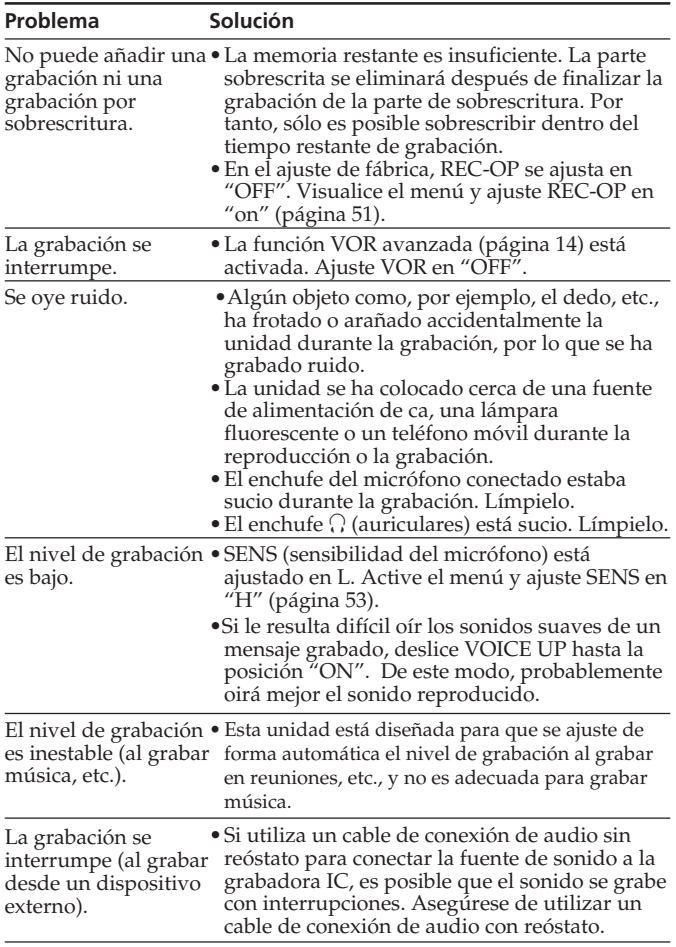

#### **Continúa**

#### **Solución de problemas (continuación)**

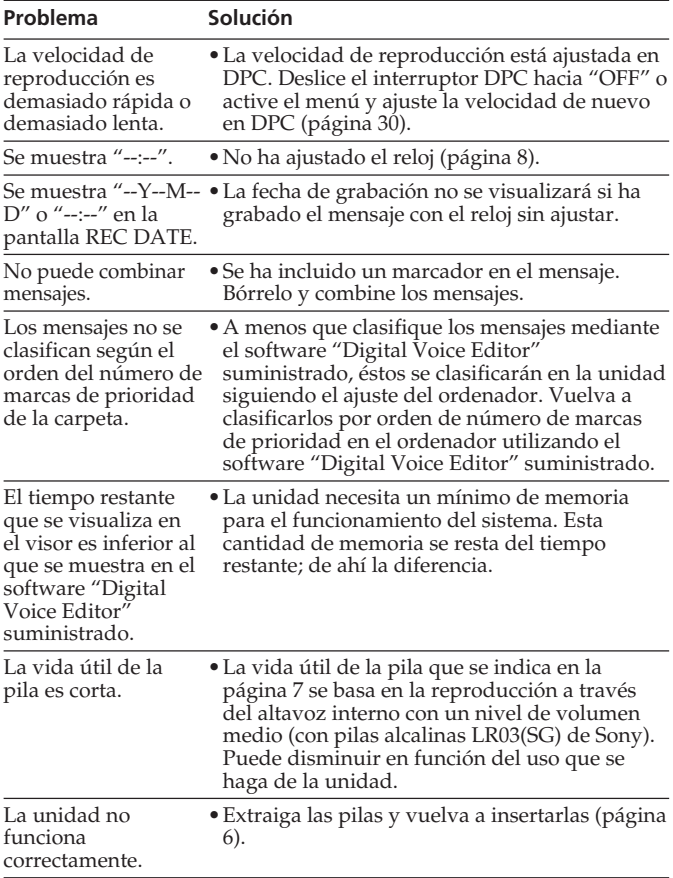

Observe que los mensajes grabados pueden borrarse durante el mantenimiento o reparación de la unidad.

## <span id="page-60-0"></span>**Mensajes de error de la grabadora IC**

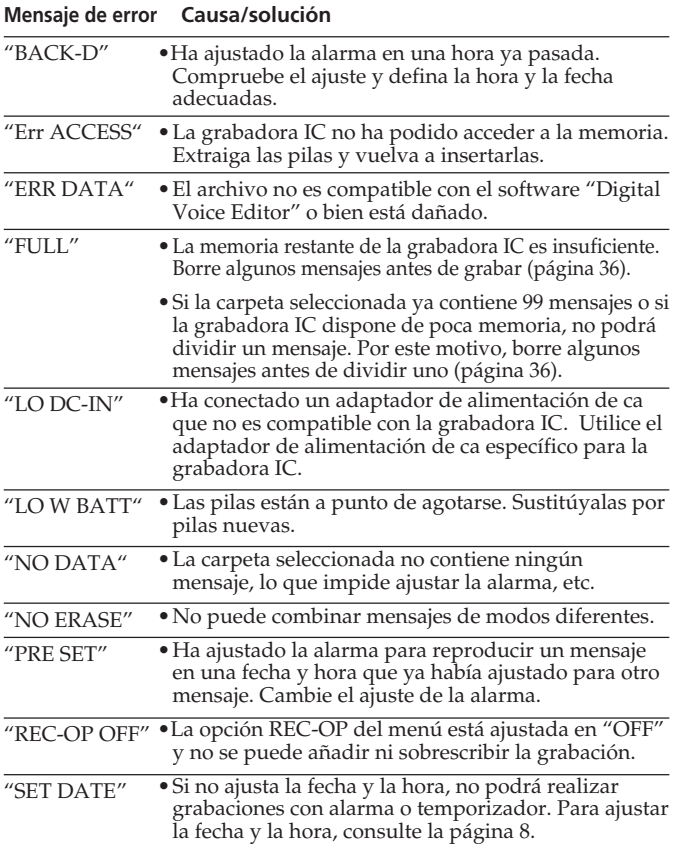

Para los mensajes de error de "Digital Voice Editor", consulte los archivos de la ayuda en línea. **Continúa**

#### **Solución de problemas (continuación)**

#### **Si aparece un mensaje de error con un número**

Si aparecen los indicadores de error siguientes, consulte con su distribuidor Sony más próximo.

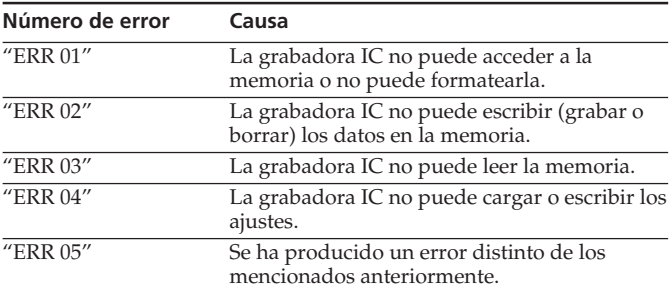

## <span id="page-62-0"></span>**Limitaciones del sistema**

La unidad presenta algunas limitaciones del sistema. Los problemas mencionados a continuación no son fallos de funcionamiento de la unidad.

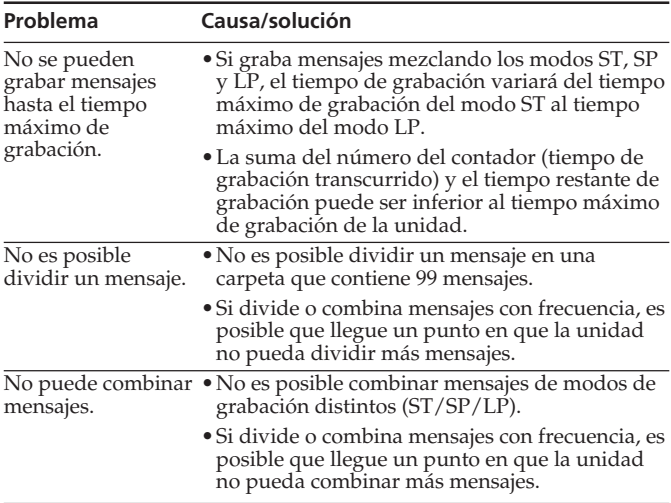

## <span id="page-63-0"></span>**Especificaciones**

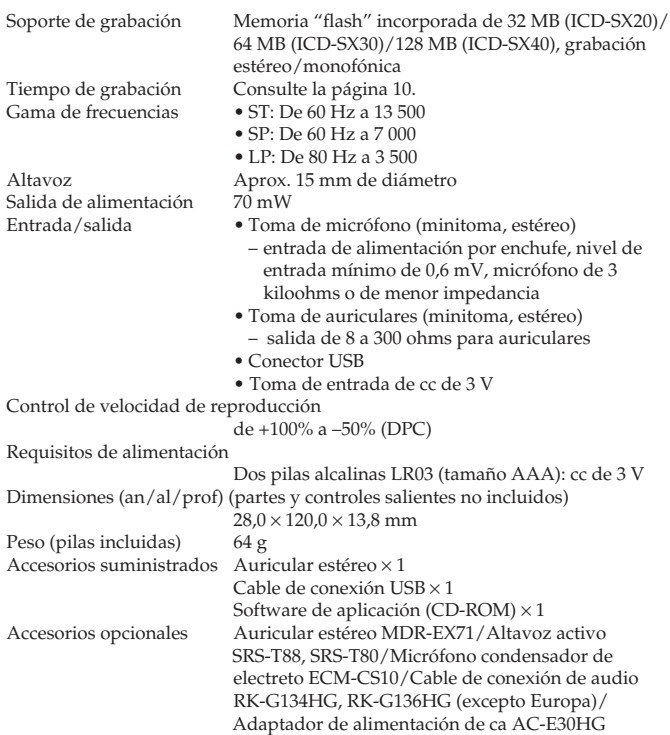

Es posible que su distribuidor no disponga de algunos de los accesorios opcionales mencionados. Solicítele información detallada.

El diseño y las especificaciones están sujetos a cambios sin previo aviso.

## <span id="page-64-0"></span>**Índice de componentes y controles**

Consulte las páginas indicadas entre paréntesis para obtener más información.

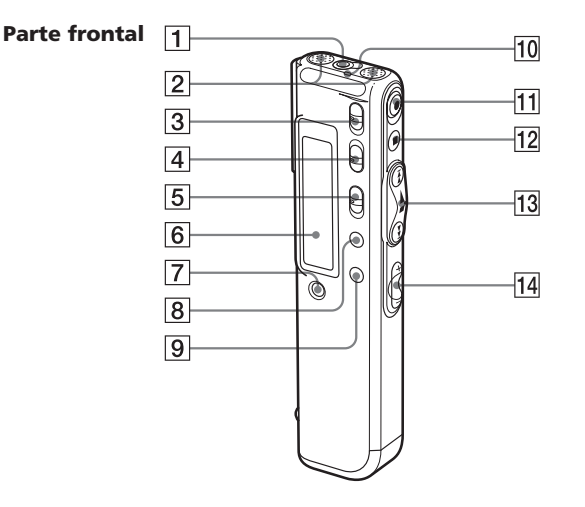

- **1** Toma  $\Omega$  (auriculares) (17,19)
- 2 Micrófono incorporado (11, 13)
- 3 Interruptor DIRECTNL (direccional) (13)
- [4] Interruptor VOICE UP (Aumento digital de la voz) (29)
- 5 Interruptor DPC ON/OFF (30)
- 6 Visor (23)
- 7 Botón ERASE (36)
- $\boxed{8}$  Botón DIVIDE/ $\cancel{\rightarrow}$ (marcador) (32, 39)
- **9** Botón A-B  $\subseteq$  (repeat)/ PRIORITY (33, 43)
- 10 Indicador OPR (funcionamiento) (11, 19)
- 11 Botón ●REC (grabar) /REC PAUSE (11, 34)
- $\overline{12}$  Botón STOP (12, 20)
- 13 Mando de desplazamiento FOLDER/MENU/ .(revisión/retroceso rápido)/ $\blacktriangleright$ I (búsqueda/ avance rápido)/  $\blacktriangleright$ (reproducción/ parada•introducción)
- $\overline{14}$  Botones VOL (volumen) +/– (19) **Continúa**

**65**ES

#### **Índice de componentes y controles (continuación)**

#### **Parte posterior**

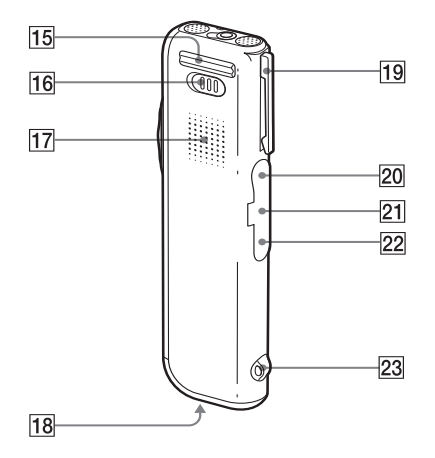

- 15 Base
- 16 Interruptor HOLD (28, 50)
- 17 Altavoz<br>18 Compar
- Compartimiento de las pilas (6)
- 19 Pinza\*
- $20$  Toma  $\sqrt{\frac{m}{m}}$  (micrófono) (16)
- 21 Conector USB (55)
- 22 Toma DC IN 3V (6)
- 23 Orificio para la correa de mano

#### *\*Notas*

- Para evitar que la pinza se rompa, no la fije en un tejido espeso, como un bolsillo o un abrigo grueso.
- Si corre o se inclina con la unidad fijada en el bolsillo, tenga cuidado de que ésta no se desprenda.

## <span id="page-66-0"></span>**Índice alfabético**

#### **A**

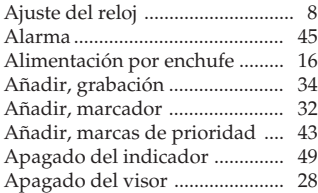

#### **B**

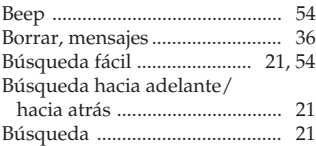

#### **C**

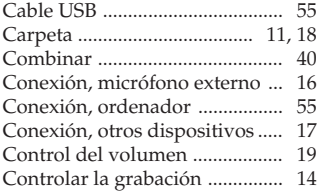

#### **D**

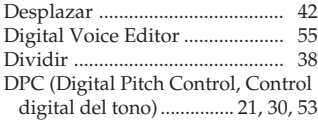

#### **E**

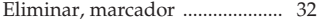

#### **F**

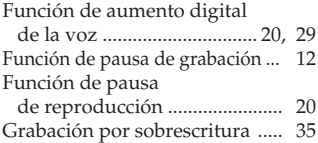

#### **H**

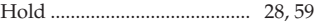

#### **L**

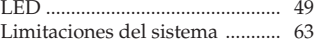

#### **M**

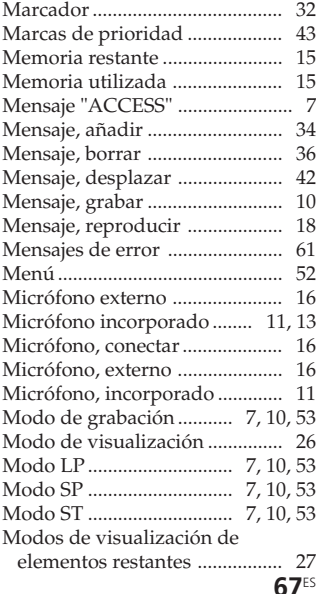

# Información complementaria **Información complementaria**

#### **67**ES

## **Índice alfabético (continuación)**

#### **N**

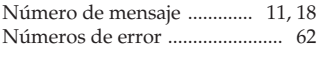

#### **O**

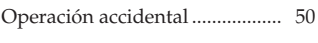

#### **P**

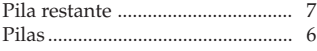

#### **R**

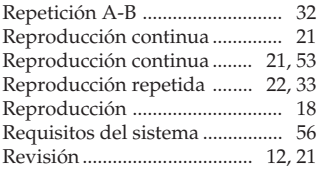

#### **S**

Sensibilidad del micrófono ... 13, 53

#### **T**

Tiempo máximo de grabación .. 10

#### http://www.sony.net/

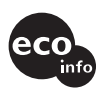

Impreso en papel 100% reciclado utilizando tinta a base de aceite vegetal sin compuesto orgánico volátil (VOC).

Printed in Japan

#### **V**

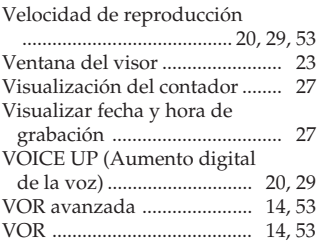